**Repositorio Digital USM https://repositorio.usm.cl**

Tesis USM TESIS de Técnico Universitario de acceso ABIERTO

2023

# Sistema web para el control de niveles de gases tóxicos en la localidad de Quintero

FUENTES CISTERNAS, MARCO ANTONIO

https://hdl.handle.net/11673/55271 Repositorio Digital USM, UNIVERSIDAD TECNICA FEDERICO SANTA MARIA

## UNIVERSIDAD TÉCNICA FEDERICO SANTA MARÍA SEDE CONCEPCIÓN – REY BALDUINO DE BÉLGICA

## SISTEMA WEB PARA EL CONTROL DE NIVELES DE GASES TOXICOS EN LA LOCALIDAD DE QUINTERO

 Trabajo de Titulación para optar al Título de Técnico Universitario en

#### INFORMATICA

 Alumno: Marco Antonio Fuentes Cisternas Profesor Guía: Dr. Lic. Alain Pérez Alonso 2022

Dedicatoria

## Dedicatoria

A mis padres, jefe de carrera informática Alain Pérez

## Resumen

Quintero es una localidad ubicada en la Quinta región que ha sufrido varias alertas por emanaciones de gases tóxicos, que ha afectado la vida de los locatarios de dicha ciudad. Y que genera no una buena calidad de vida en dicho lugar. Los riesgos que pueden generar los gases tóxicos son bastante perjudiciales, y además generan polémica entre las industrias chilenas que están siendo investigadas por las autoridades ambientales. En este proyecto se abordará un problema que ha estado afectando a la localidad de Quintero, pero que también puede afectar a otras localidades. Dichos gases podrían perjudicar a la salud de sus pobladores y generar un peligro para la zona. Entre el año 2019 y el año 2022 ha habido personas intoxicadas por dióxido de azufre emanado, especialmente niños y personas de la tercera edad. Para resolver dicho problema se propone la creación de un sistema web que almacene datos captados mediante un dispositivo conformado de sensores de medición. Dicho dispositivo se puede anclar a un Dron o robot de rastreo para que capte los datos con la menor intervención humana posible en la zona de peligro. Dicho sistema también enviará alertas adecuadamente a la situación presente en dicho instante, dependiendo de varios factores que se considerarán para clasificar estas alertas.

## Abstract

Quintero is a town located in the Fifth region that has suffered several alerts due to toxic gas emissions, which has affected the lives of the tenants of said city. And that generates not a good quality of life in said place. The risks that toxic gases can generate are quite harmful, and also generate controversy among Chilean industries that are being investigated by environmental authorities. This project will address a problem that has been affecting the town of Quintero, but which may also affect other towns. These gases could harm the health of its inhabitants and generate a danger for the area. Between 2019 and 2022 there have been people poisoned by emanated sulfur dioxide, especially children and the elderly. To solve this problem, the creation of a web system that stores data captured by means of a device made up of measurement sensors is proposed. This device can be anchored to a drone or tracking robot so that it captures the data with the least possible human intervention in the danger zone. Said system will also send alerts appropriately to the current situation at that moment, depending on several factors that will be considered to classify these alerts.

# Índice de Contenidos

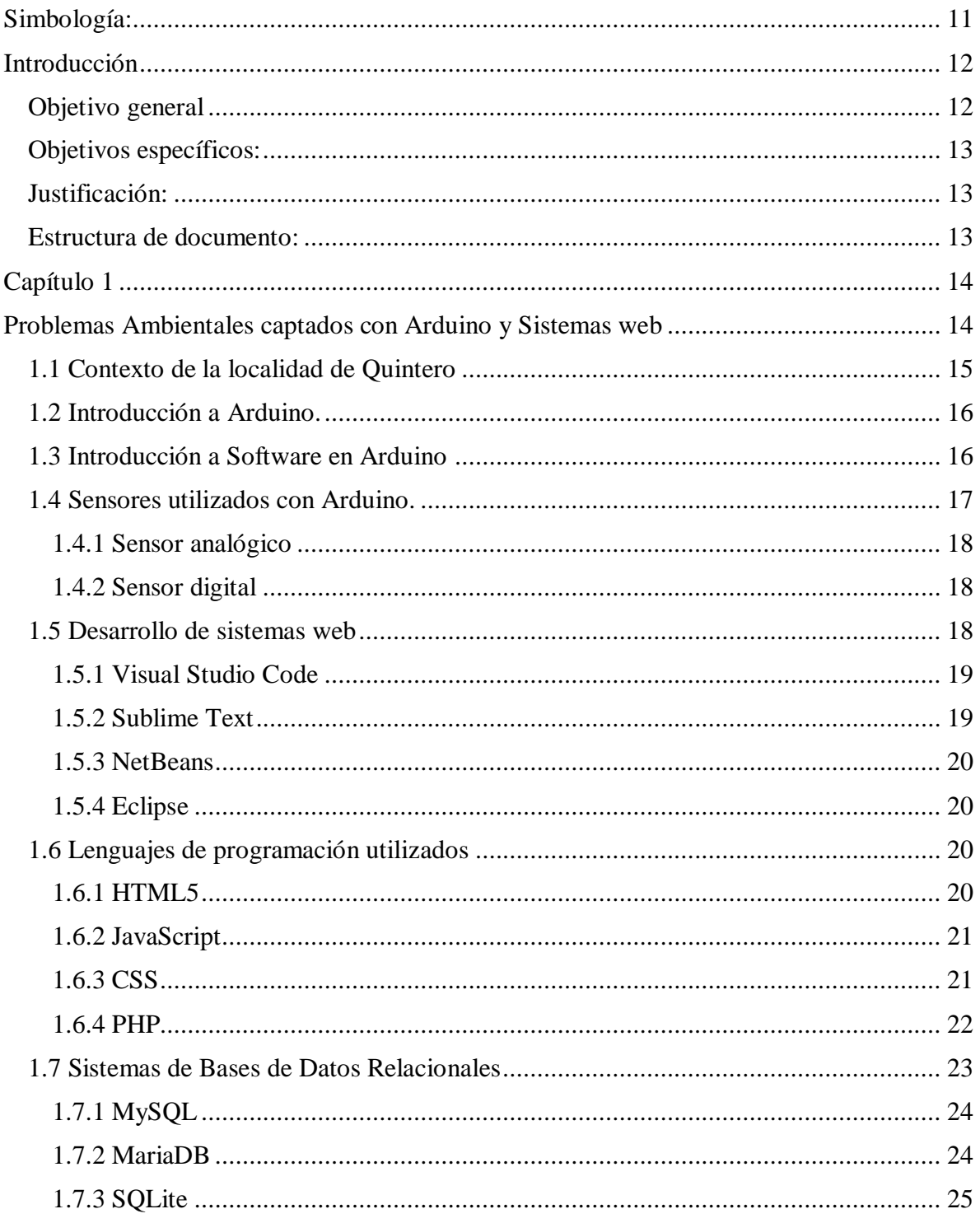

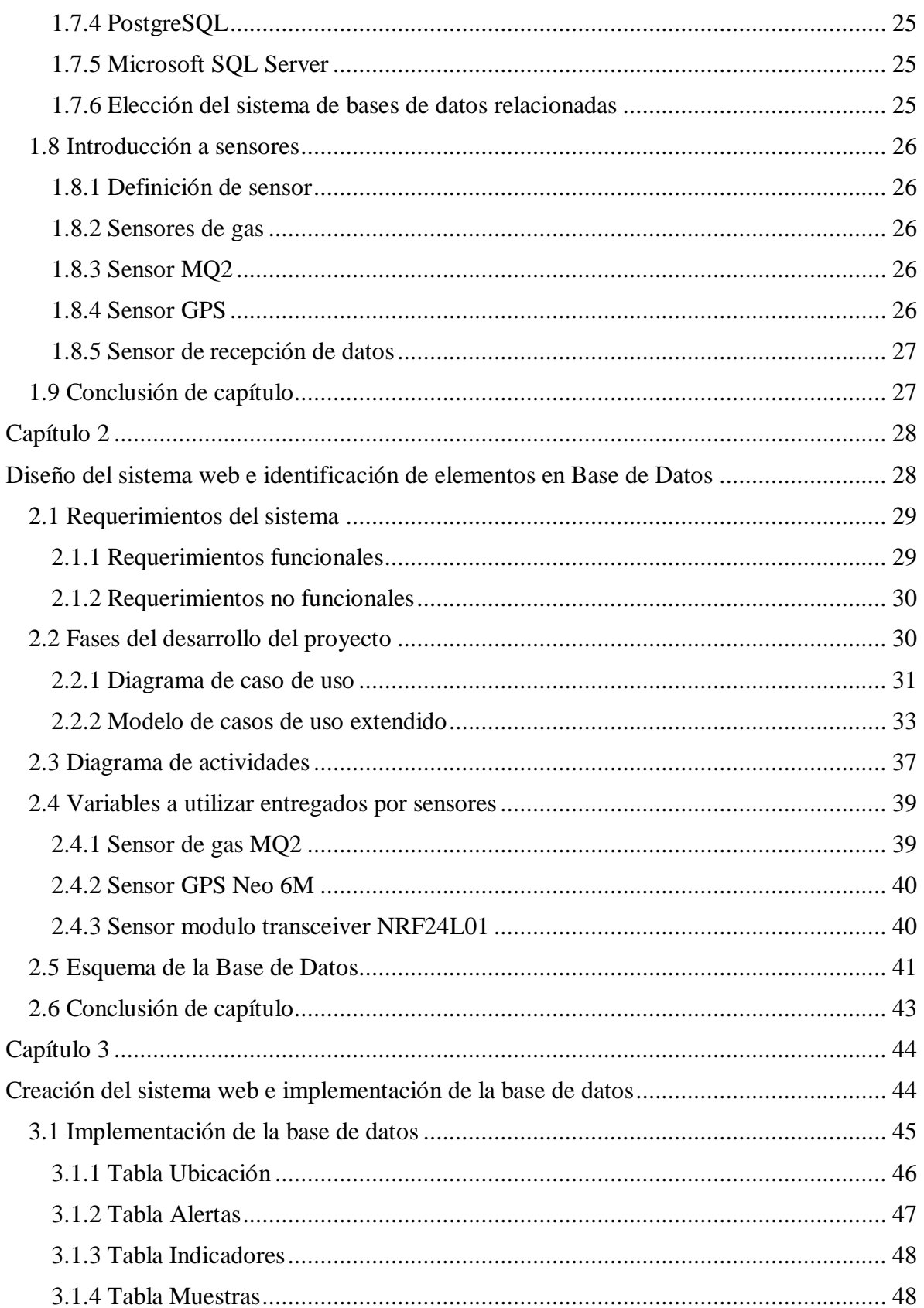

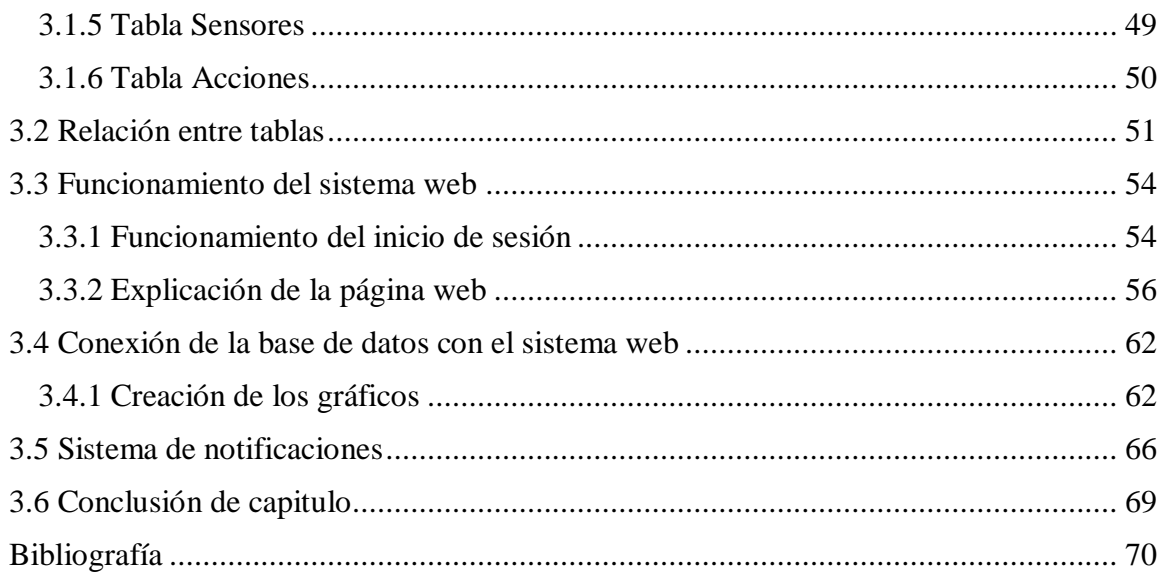

Índice

# Índice de figuras

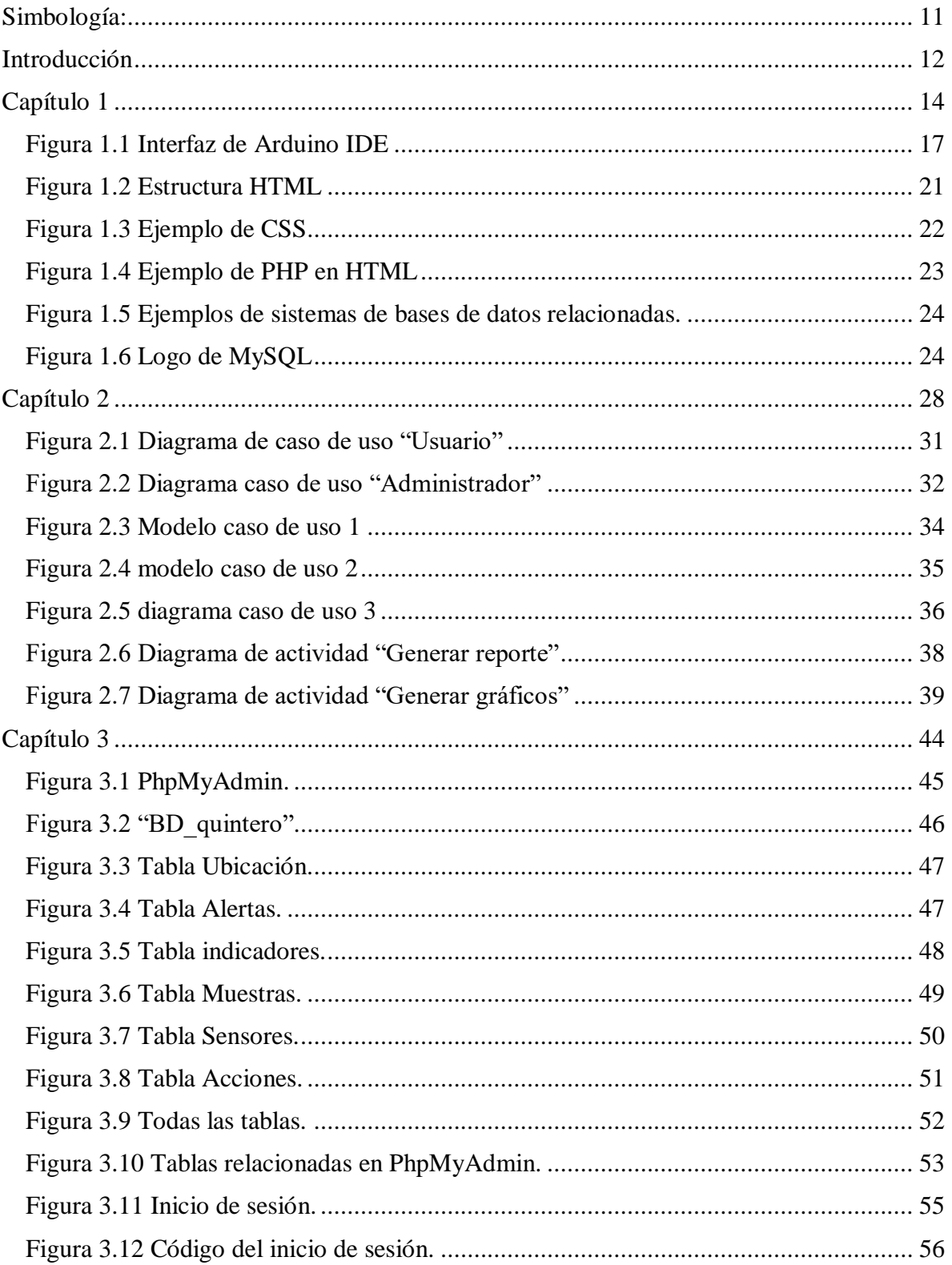

## Índice

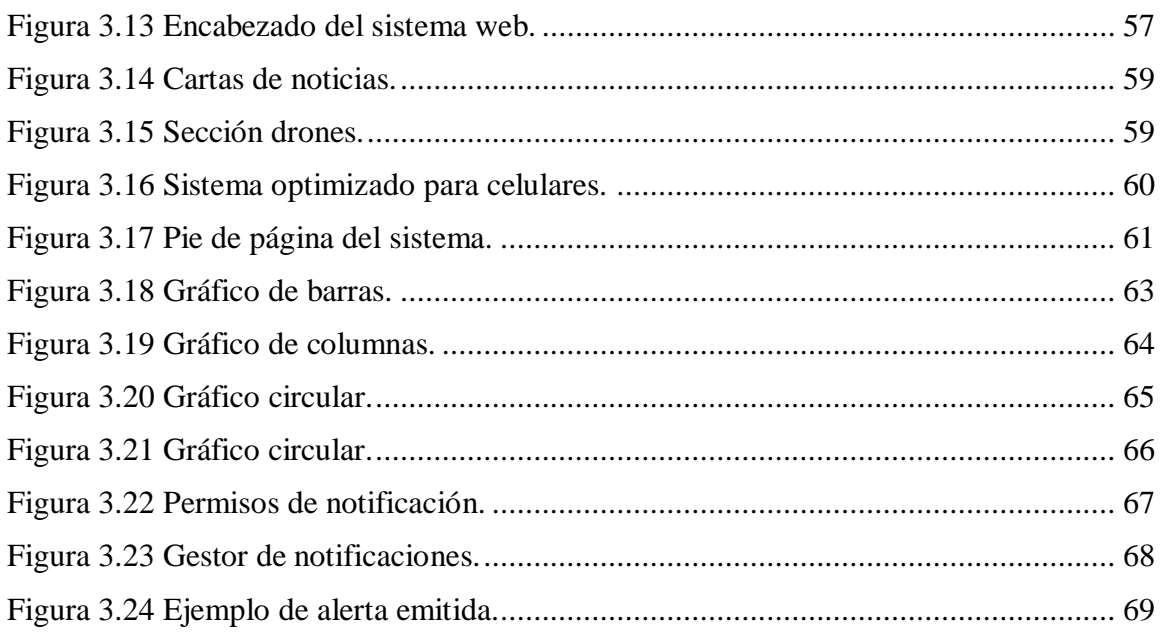

# Índice de tablas

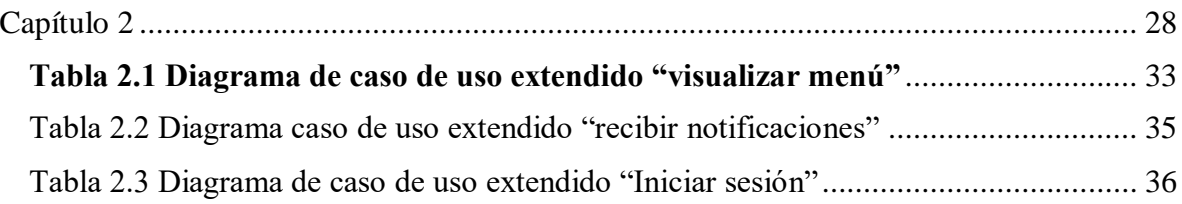

## <span id="page-11-0"></span>Simbología:

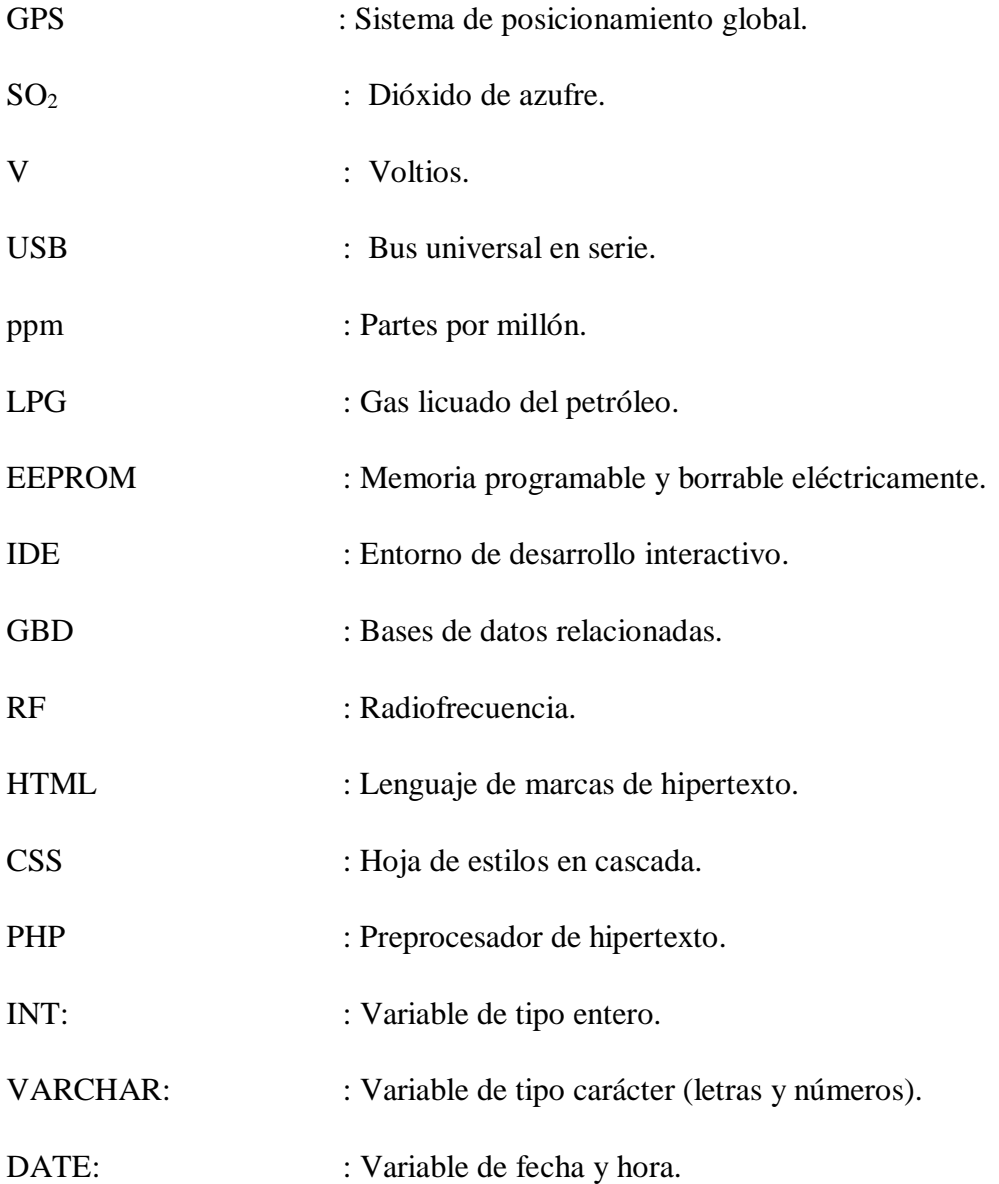

## <span id="page-12-0"></span>Introducción

La localidad de Quintero durante los últimos años ha sufrido de varias alertas ambientales debido a emanación de dióxido de azufre, gas incoloro que es difícil de detectar por el humano. Entre el 2018 y 2022, Quintero ha sufrido más de 20 alertas ambientales por altos niveles de dióxido de azufre.

Dichas alertas han provocado muchas intoxicaciones de personas, especialmente niños y personas de la tercera edad, también suspensión de clases en instituciones educacionales. Dichos gases son emanados por centrales de petróleo en la costa de Quintero, que mezclan dicho petróleo con ácido sulfhídrico liberando grandes cantidades de dióxido de azufre.

El problema es que el dióxido de azufre es incoloro y es caracterizado por tener un olor irritante para el humano que genera reacciones adversas si es expuesto por largos intervalos.

Aparte de lo ya mencionado la combinación de dichas alertas ambientales y el contexto de pandemia ha dificultado aún más la situación en la localidad y sus alrededores

A continuación, se explicarán los objetivos generales.

### <span id="page-12-1"></span>**Objetivo general**

Desarrollar un sistema para el control de niveles de gases tóxicos en la comunidad de Quintero mediante una plataforma web que brinde información en tiempo real y permita la realizar alertas ambientales.

## <span id="page-13-0"></span>**Objetivos específicos:**

- Definir parámetros que se considerarán para medir la toxicidad del aire.
- Diseñar una base de datos con los parámetros establecidos.
- Implementar una plataforma web donde se visualizan los datos guardados y posibles alertas.
- Realizar pruebas de software mediante los datos almacenados y el sistema web

## <span id="page-13-1"></span>**Justificación:**

Este proyecto podría significar una gran mejoría a la seguridad para captar gases peligrosos, como también ser más conciso a la hora de informar alertas a dicha comunidad. En la carrera de TUI cuenta con los laboratorios e infraestructura como equipos Arduino, computadores equipados con el mejor software de programación y sensores necesarios para poder efectuar dicho proyecto.

### <span id="page-13-2"></span>**Estructura de documento:**

Este documento se estructurará en tres capítulos. En el capítulo uno se explicará el marco teórico del proyecto como también explicación de los elementos de este. Capítulo dos se enfocará en toda la estructura del proyecto y capítulo tres tendrá como objetivo exponer todo acerca de la creación de la solución al problema planteado en detalle.

# <span id="page-14-1"></span><span id="page-14-0"></span>Capítulo 1 Problemas Ambientales captados con Arduino y Sistemas web

En principio, para poder realizar este proyecto, primero se debe dar contexto a la situación que está sucediendo actualmente. Además de cómo un sistema web se comporta en conjunto a una base de datos.

Además, se explicará como un sistema web se comporta en conjunto con el dispositivo para la captación de datos y muestreo.

### <span id="page-15-0"></span>**1.1 Contexto de la localidad de Quintero**

Quintero es una ciudad y comuna costera perteneciente a la provincia de Valparaíso, Quinta región. Cuenta con alrededor de 32 mil habitantes y está en una ubicación geográfica a orillas del océano pacífico [1].

La crisis ambiental que ha pasado en la localidad de Quintero en el año 2019 es una de las peores crisis ambientales en los últimos tiempos. Debido a que empresas tienen centrales termoeléctricas y refinerías de combustible liberan al aire los residuos que generan en su producción, Específicamente dióxido de azufre, gas altamente dañino para los pulmones en niveles elevados.

Recientemente en el año 2022, se han vuelto a percibir nuevos casos de intoxicación en el aire, provocando suspensiones de clases e incluso cerrar una central termoeléctrica.

El estado en el que se encuentra actualmente la población es peligroso debido a que nadie sabe cuándo sucederá otra alerta ambiental. También existen riesgos a la hora de tomar muestras si la realiza una persona sin el equipamiento correcto.

Entre los principales riesgos que conllevan inhalar  $SO<sub>2</sub>[2]$ .

- Dificultad para respirar.
- Inflamación de las vías respiratorias.
- Irritación ocular debido al acido.
- Alteraciones psíquicas.
- Paro cardiaco.

- Colapso circulatorio.

Por lo que lo ideal es usar la menor intervención humana posible y crear un dispositivo captador de datos de gas, el cual es posible anclarlo a un Dron u otro robot de reconocimiento.

En el caso de captar los datos, se almacenarán en un dispositivo Arduino, el cual es un minicomputador capaz de gestionar código y realizar tareas de comunicación. A continuación, se explicará más a fondo.

#### <span id="page-16-0"></span>**1.2 Introducción a Arduino.**

Arduino es una plataforma electrónica de código libre basado en un hardware y software sencillo de usar. Placas Arduino son utilizadas para conectar variedades de sensores y/: otros complementos electrónicos [3].

Existen varios tipos de placas Arduino, pero la utilizada en el dispositivo captador de gas es Arduino UNO.

La estructura de Arduino depende del modelo que se utiliza en dicho momento para esta explicación se tomará en cuenta un modelo Arduino UNO.

#### <span id="page-16-1"></span>**1.3 Introducción a Software en Arduino**

Arduino también cuenta con una librería de código abierto conocida como Arduino IDE en el cuál uno puede programar los sensores conectados. Arduino IDE está basado en el lenguaje de programación C++, lenguaje que se especializa en la creación de programas que utilizan guardado de caracteres [4]. Los programas creados en dicho IDE se ejecutan desde el mismo y utiliza la memoria de éste para ejecutar los programas.

El IDE de Arduino es una herramienta intuitiva que permite una fácil creación de código debido a las múltiples plantillas incluidas.

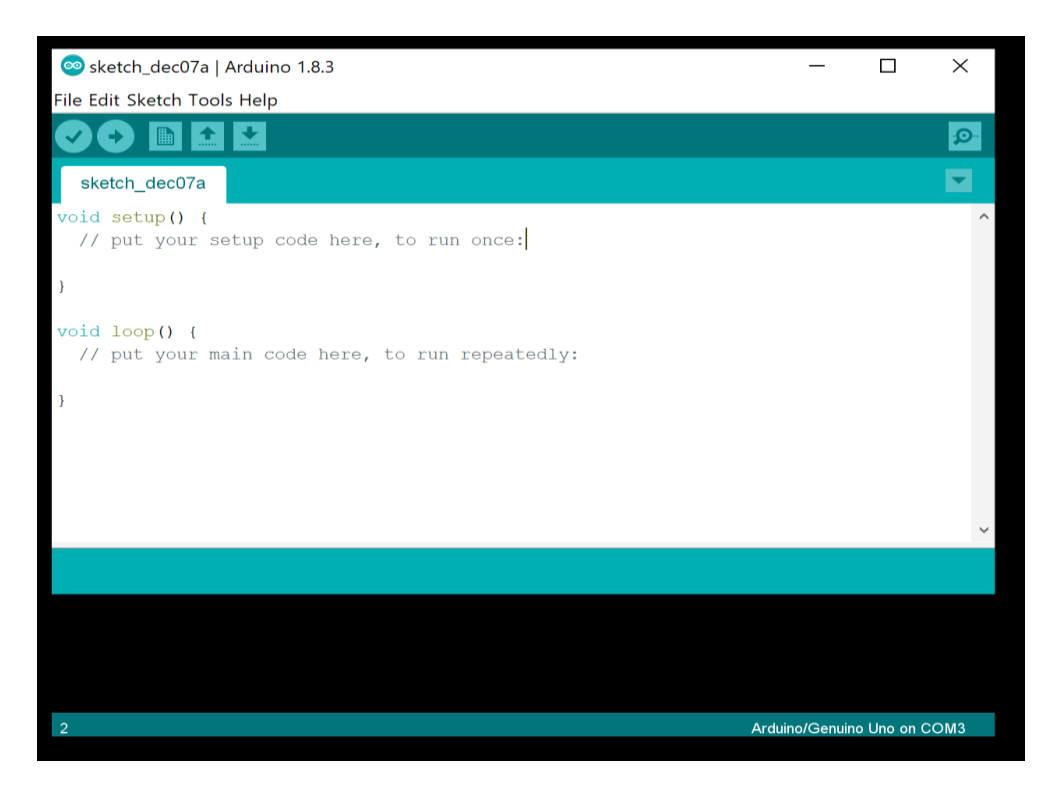

**Figura 1.1 Interfaz de Arduino IDE**

<span id="page-17-1"></span>Esta placa almacena los programas creados en el IDE en su memoria interna, Arduino cuenta con tres tipos de memoria.

Para el proyecto se utilizarán dos placas Arduino, una cumplirá la función de captar los datos de los sensores de gas y GPS, y mediante un sensor de trasmisión de ondas de radio, mandará los datos a otra placa Arduino que cumplirá la función de receptor de datos con otro sensor de radio con antena.

El proyecto de nuestro sistema web solo se enfocará en la creación del sistema web, Arduino es un complemento para poder configurar nuestro dispositivo captador de datos.

#### <span id="page-17-0"></span>**1.4 Sensores utilizados con Arduino.**

Para tener un contexto claro sobre los sensores a utilizar, primero es necesario saber qué es un sensor.

Un sensor es todo aquello que tiene una propiedad sensible a una magnitud del medio, y al cambiar esta magnitud esta también cambia con cierta intensidad la propiedad, ósea, manifiesta la presencia de dicha magnitud y también su medida.

En Arduino, un sensor se puede dividir en dos categorías según los datos de salida:

#### <span id="page-18-0"></span>**1.4.1 Sensor analógico**

Es aquel que, como salida, emite una señal comprendida por un campo de valores instantáneos que varían en el tiempo, y que son proporcionales a los efectos que se están midiendo. Dentro de la informática estos sensores tienen varias propiedades que lo distinguen de los sensores digitales como señales continuas.

#### <span id="page-18-1"></span>**1.4.2 Sensor digital**

Un sensor digital es un dispositivo que puede adoptar únicamente dos valores de salida; en este caso cero o uno, encendido-apagado, si-no… los estados de un sensor digital son absolutos y únicos, y se usan donde se desea verificar estados de "verdad" o "negación" en un sistema automatizado por ejemplo, una caja que es transportada llega al final de un recorrido y activa un sensor digital; entonces, la señal 0 del sensor en reposo, cambia inmediatamente a 1, dando cuenta al sistema de tal condición. [5]

#### <span id="page-18-2"></span>**1.5 Desarrollo de sistemas web**

Los sistemas web son aquellos que no son creados en una plataforma o sistema operativo sino en un servidor online o en una red local.

Desarrollo web es también un término que define la creación de sitios web para internet, se crean mediante el uso de tecnologías de software del lado del servidor y del cliente que

involucran una combinación de procesos de base de datos con el uso de un navegador web a fin de realizar determinadas tareas o mostrar información [6].

También conocidos como IDEs son sistemas de software para diseño de aplicaciones combinando herramientas comunes para desarrolladores en una sola interfaz de usuario gráfica.

Los IDEs generalmente cuentan con las siguientes características:

- **Editor de código fuente**: editor de texto que ayuda a digitar código de software con funciones como relleno automático especificado para el lenguaje de programación utilizado, la comprobación de errores de sintaxis e indicadores visuales que asisten al código.
- **Automatización de compiladores locales**: funciones que automatizan tareas repetitivas y sencillas como creaciones de compiladores, compilar código fuente de algún sistema en código binario, empaquetado del código y ejecución de pruebas automatizadas.
- **Depurador:** programa que sirve para probar otros programas y mostrar la ubicación de errores de código original en forma gráfica.

A continuación, se explicarán ejemplos de IDEs identificando sus principales características y ventajas para luego poder elegir el que será utilizado para la creación del sistema web.

## <span id="page-19-0"></span>**1.5.1 Visual Studio Code**

Este es un editor de código fuente desarrollado por Microsoft para las mayorías de sistemas operativos. Incluye soporte de depuración, resaltado de sintaxis y adaptación para la gran mayoría de lenguajes de programación [7].

Dicho editor es basado en Electron que es un framework que implementa Node.js y Chromium. Dicho editor cuenta con una interfaz muy interactiva y simple para su fácil adaptación a cualquier lenguaje de programación lo cual facilita a la hora de depurar o testear código fuente de nuestro sistema.

### <span id="page-19-1"></span>**1.5.2 Sublime Text**

Sublime Text es otro editor de texto escrito principalmente en  $C_{++}$  y Python para plugins. Desarrollado simplemente para editar texto ya que este IDE no es de código abierto o software libre [8].

### <span id="page-20-0"></span>**1.5.3 NetBeans**

NetBeans es un entorno de desarrollo integrado libre principalmente para el lenguaje Java, este entorno es de código abierto, permite la implementación de módulos al sistema web permitiendo un sistema complementado no solo por una sola parte del código, sino que un conjunto de módulos [9].

### <span id="page-20-1"></span>**1.5.4 Eclipse**

Eclipse es una plataforma de software compuesto con un conjunto de herramientas de programación de código abierto usada para desarrollar entornos de desarrollo integrados como el JDT de Java y su compilador. Muy usado para grandes sistemas que requieren un gran control de cada uno de sus módulos [10].

Ya habiendo visto las opciones de IDEs para nuestro sistema en particular, la creación del sistema web se utilizará el software de edición de código Visual Studio code.

La decisión de elegir Visual Studio Code es debido a que es el IDE más intuitivo y cómodo a la hora de escribir código y debido que cuenta con la función de poder probar código en tiempo real con la herramienta de hosting que cuenta.

## <span id="page-20-2"></span>**1.6 Lenguajes de programación utilizados**

Los lenguajes que se utilizarán para crear la plataforma web serán los siguientes:

## <span id="page-20-3"></span>**1.6.1 HTML5**

Es la quinta revisión del lenguaje HTML, HTML es un lenguaje de marcado que se utiliza para el desarrollo de páginas de internet, es de formato abierto y sirve para la creación de estructuras de sistemas web montadas en servidores o en red local [11].

HTML utiliza etiquetas que separan una página web como un documento, teniendo etiquetas que dividen la estructura en título, encabezado, cuerpo y pie de página.

En la siguiente figura se muestra una estructura simple de HTML.

```
<!DOCTYPE html>
\hbox{\tt <html>>}<head>\langle/head>
  <body>
  </body>
\langle/html>
```
#### **Figura 1.2 Estructura HTML**

## <span id="page-21-2"></span><span id="page-21-0"></span>**1.6.2 JavaScript**

JavaScript es un lenguaje de programación que se utiliza principalmente para crear páginas webs dinámicas, ósea que incorpora efectos como texto que aparece y desaparece, animaciones, acciones que se activan al pulsar botones y ventanas emergentes de avisos al usuario.

Este lenguaje es interpretado, quiere decir que no es necesario compilar los programas para ejecutarlos, lo que permite pruebas más rápidas sin la necesidad de procesos intermedios [12].

Tal como su nombre, este lenguaje permite la creación de scripts que realizan acciones dinámicas dependiendo de la situación solicitada.

Ejemplo de ello es crear botones en páginas web, la creación de hipervínculos, links que llevan a otras páginas web al hacer clic en una imagen, entre otros.

### <span id="page-21-1"></span>**1.6.3 CSS**

CSS es un lenguaje de programación que se utiliza para definir el estilo y el aspecto de un documento de se ha escrito a través de un lenguaje de etiquetas, que en este caso es HTML5.

Este lenguaje sirve para poder dar un estilo a cualquier sistema web y hacerlo con las reglas que se deseen. Es el lenguaje con que el programador y el navegador se comunican para indicar a este último como ha de distribuir los contenidos de una web en base a las instrucciones indicadas en los correspondientes ficheros [13].

Un ejemplo de CSS es el siguiente

```
h1 \{font-size: .75em:
         position: absolute:
         bottom: 20px;
         width: 94%;
         left: 2\%;\mathcal{E}h1:before \{content: "This page is about: ";
         font-style: italic;
         display: inline;
\mathcal{F}main figure img {
        border: 5px solid #CCC;
\mathbf{R}.zebra-table {<br>border: 1px solid #CCC;
         margin-bottom: 40px;
         margin: 0 auto;
\mathcal{F}.zebra-table th \{
```
**Figura 1.3 Ejemplo de CSS**

#### <span id="page-22-1"></span><span id="page-22-0"></span>**1.6.4 PHP**

PHP es un lenguaje de código abierto especialmente adecuado para el desarrollo web y que puede ser incrustado en HTML.

Este lenguaje es muy parecido a HTML, pero contiene características avanzadas para programadores que HTML no cuenta, como creación de base de datos, sistemas de inicio de sesión, librerías exclusivas para enviar correos electrónicos a usuarios y generar reportes [14].

PHP hace más sencillo algunas funciones HTML debido a su código más simplificado, pero a la vez es versátil a la hora de realizar labores más avanzadas.

#### **Dic.-22**

PHP cuenta con funciones útiles como generación de scripts avanzados que JavaScript no puede realizar, como la creación de scripts desde servidor, scripts sin necesidad de servidor e incluso creación de aplicaciones ejecutables completas, aunque no es muy recomendado esto último.

En la siguiente figura se muestra un ejemplo de un programa PHP en HTML

```
<html>
 <head>
 <title>Resultados del formulario</title>
</head>
<body>
 <h2> Abajo están los resultados del envio del formulario</h2>
<?php
print("<p>Nombre: <b>$first_name</b>\n");<br>print("<br/>shr>Apellidos: <b>$last_name</b>\n);<br>print("<br>>chr>Dirección: <b>$address</b>\n);<br>print("<br/>chr>Ciudad: <b>$city</b>\n);<br>print("<br/>chr>Ciudad: <b>$city</b>\n);<br>pr
7></body>
 </html>
```
#### **Figura 1.4 Ejemplo de PHP en HTML**

<span id="page-23-1"></span>Estos lenguajes se complementarán con el sistema relacional de la base de datos.

#### <span id="page-23-0"></span>**1.7 Sistemas de Bases de Datos Relacionales**

Esta aplicación web trabajará con una base de datos que guardará los datos captados por el dispositivo captador, a continuación, se explicarán algunos gestores de bases de datos más utilizados y luego se mencionará cual se utilizará para la creación de la base de datos.

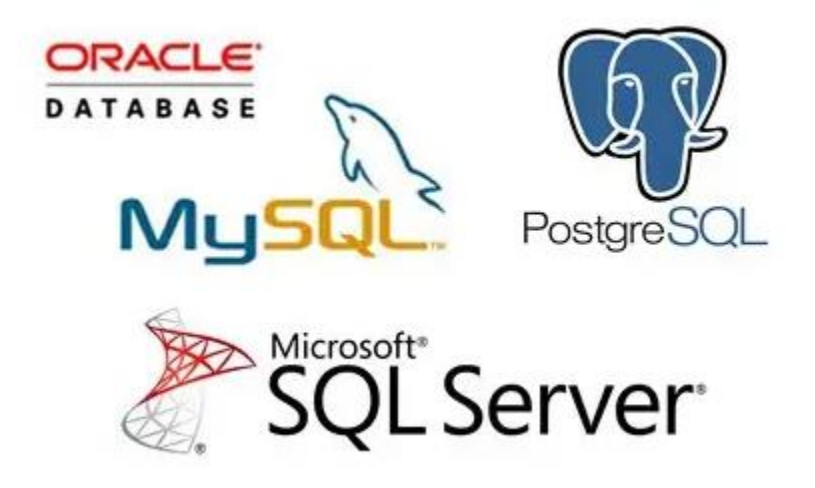

**Figura 1.5 Ejemplos de sistemas de bases de datos relacionadas.**

## <span id="page-24-2"></span><span id="page-24-0"></span>**1.7.1 MySQL**

MySQL es un gestor de bases de datos multihilo y multiusuario utilizado en gran parte de las páginas web y sistemas actuales. Además, es el más usado en aplicaciones creadas como software libre.

Las principales ventajas de este gestor son su facilidad de uso, gran rendimiento, facilidad de instalar y configurar, soporte multiplataforma y soporte SSL (encriptación de datos) [15].

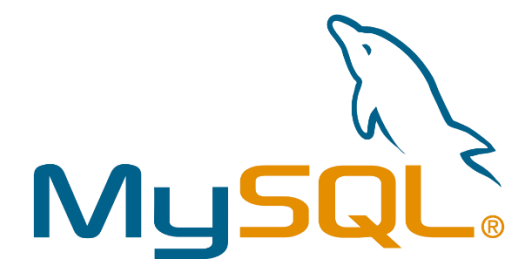

**Figura 1.6 Logo de MySQL**

## <span id="page-24-3"></span><span id="page-24-1"></span>**1.7.2 MariaDB**

Este gestor es una derivación de MySQL que cuenta con la mayoría de éste e incluye varias extensiones. Es más difícil de implementar que la anterior ya que tiene incompatibilidades en migraciones de bases de datos entre sí, pero tiene ventajas únicas como una gran escalabilidad y seguridad en transacciones de datos como también mejores motores de almacenamiento [16].

### <span id="page-25-0"></span>**1.7.3 SQLite**

En contraste con otros gestores, SQLite es más una biblioteca escrita en lenguaje C que implementa un gestor de datos relacionados y permite transacciones sin necesidades de un servidor ni configuraciones [17].

La mejor ventaja de SQLite es como es una biblioteca es mucho más liviana en tamaño que sus contrapartes. Pero no es recomendada para bases de datos con cientos de miles de datos.

## <span id="page-25-1"></span>**1.7.4 PostgreSQL**

Este sistema GDB es más orientado a objetos y es libre. Sus principales características es su control de concurrencias multiversion, su flexibilidad en lenguajes de programación, además de ser multiplataforma pero su mayor desventaja es su lentitud para la administración de bases de datos pequeñas por lo que en motivos de nuestro sistema web no será utilizada. [18]

### <span id="page-25-2"></span>**1.7.5 Microsoft SQL Server**

Este sistema GBD es de Microsoft por lo que no es gratuito por ello no se elegirá.

#### <span id="page-25-3"></span>**1.7.6 Elección del sistema de bases de datos relacionadas**

Ya habiendo mencionado las opciones de bases de datos relacionadas se ha tomado la decisión de elegir el motor MySQL debido a que es el más intuitivo a la hora de crear bases de datos y su facilidad de gestión y control.

MySQL proporciona una ventaja a los demás GBD debido a como no es una base de datos tan grande, proporciona facilidad a la hora de gestionar el sistema debido a su simple interfaz y las opciones intuitivas a la hora de crear dichas bases de datos.

La base de datos contendrá datos tanto de ubicación pasando por lecturas de gas y también podrá almacenar alertas.

#### <span id="page-26-0"></span>**1.8 Introducción a sensores**

Para primero explicar qué sensores se utilizarán para la realización del proyecto, primero hay que exponer algunos conceptos generales sobre los mismos.

#### <span id="page-26-1"></span>**1.8.1 Definición de sensor**

Un sensor es un dispositivo que está capacitado para detectar acciones o estímulos externos y responder en consecuencia, dichos aparatos pueden transformar magnitudes químicas o físicas a magnitudes electrónicas [19].

En informática los sensores son dispositivos que detectan cambios y responden a dichos cambios entregando respuestas ya sea en forma de datos o de alertas.

#### <span id="page-26-2"></span>**1.8.2 Sensores de gas**

Los sensores de gas son dispositivos que indican presencia de algún gas especifico, generalmente éstos se utilizan para detectar gases tóxicos que serían muy peligrosos para la intervención humana, así evitando accidentes. En nuestro sistema nos ayudarán a identificar los distintos gases que se detectan en la zona.

#### <span id="page-26-3"></span>**1.8.3 Sensor MQ2**

En este proyecto se utilizará el sensor de gas MQ2, en términos simples, es un sensor que detecta gas natural.

Dentro del sistema web, los datos captados por este sensor son medidas de nivel de gas que generalmente son variables numéricas con decimales que se complementarán en la creación de alertas ambientales y para la generación de gráficos.

#### <span id="page-26-4"></span>**1.8.4 Sensor GPS**

Este sensor está basado en el chip neo 6M, un sensor que incluye una antena que capta datos de GPS y los envía para su uso respectivo a ubicación.

Dicho sensor capta datos de longitud y latitud los cuales proporcionan ubicaciones desde los datos han sido captados y se visualizan en el sistema.

### <span id="page-27-0"></span>**1.8.5 Sensor de recepción de datos**

El módulo de recepción de datos o conocido también como sensor NRF24L01, es un sensor con una antena receptora, el cual puede captar datos desde una distancia máxima de un kilómetro.

Su función en el sistema es entregar los datos y visualizarlos en el sistema.

## <span id="page-27-1"></span>**1.9 Conclusión de capítulo**

En este capítulo se ha mostrado el marco teórico de los elementos que crearán al sistema web como brevemente también del dispositivo captador de gases, GPS y de recepción de datos.

En el próximo capítulo se explicará todo relacionado al diseño de la página web y de la base de datos, dando énfasis en temas de funcionamiento lógico y estructura.

## Capítulo 2

## <span id="page-28-1"></span><span id="page-28-0"></span>Diseño del sistema web e identificación de elementos en Base de Datos

La creación del sistema web se necesitará declarar de forma concisa la manera en la que se diseñará los datos guardados por el dispositivo captador, como también como se estructurará el servicio web.

## <span id="page-29-0"></span>**2.1 Requerimientos del sistema**

El análisis de requerimientos es un estudio profundo de una necesidad tecnológica que posee este proyecto, se definen y se aplican técnicas que permitan analizar los requisitos necesarios para su buen desarrollo [20].

A continuación, se explicarán cada uno de los requerimientos para satisfacer nuestro sistema web

### <span id="page-29-1"></span> **2.1.1 Requerimientos funcionales**

Ahora se indicarán los requerimientos del sistema para su correcto funcionamiento:

- Los datos a utilizar serán de tipo numéricos y la ubicación de donde se captan dichos datos, mediante el sensor GPS.
- Se realizará la opción de visualizar datos mediante el servidor web.
- Los datos se guardarán en una base de datos creada en MySQL. Luego subidos mediante PHP a la página web para su visualización.
- El usuario podrá ingresar a la página web simplemente teniendo conexión a internet.
- El sistema web será creado de forma amigable con el usuario para que sea fácil de utilizar.

## <span id="page-30-0"></span>**2.1.2 Requerimientos no funcionales**

Estos puntos reflejan como el sistema se comportará con el usuario final, como también como Arduino será complementado con dicho sistema.

Arduino es un sistema muy dinámico a la hora de realizar este proyecto, ya que refleja la exactitud y la facilidad con la que se puede prevenir errores con este.

## <span id="page-30-1"></span>**2.2 Fases del desarrollo del proyecto**

Para el desarrollo del proyecto se debe pasar por un proceso de declaraciones de casos de uso, luego por la declaración de casos de uso extendido por cada acción, diseño entidad relación, declaración de actores y diagramas de actividades.

La explicación de los siguientes puntos supone de gran importancia a la hora de cómo el sistema funcionara para que los usuarios no tengan problemas dentro del mismo.

A continuación, se expondrán los diagramas de caso de uso utilizados por parte del usuario y del administrador.

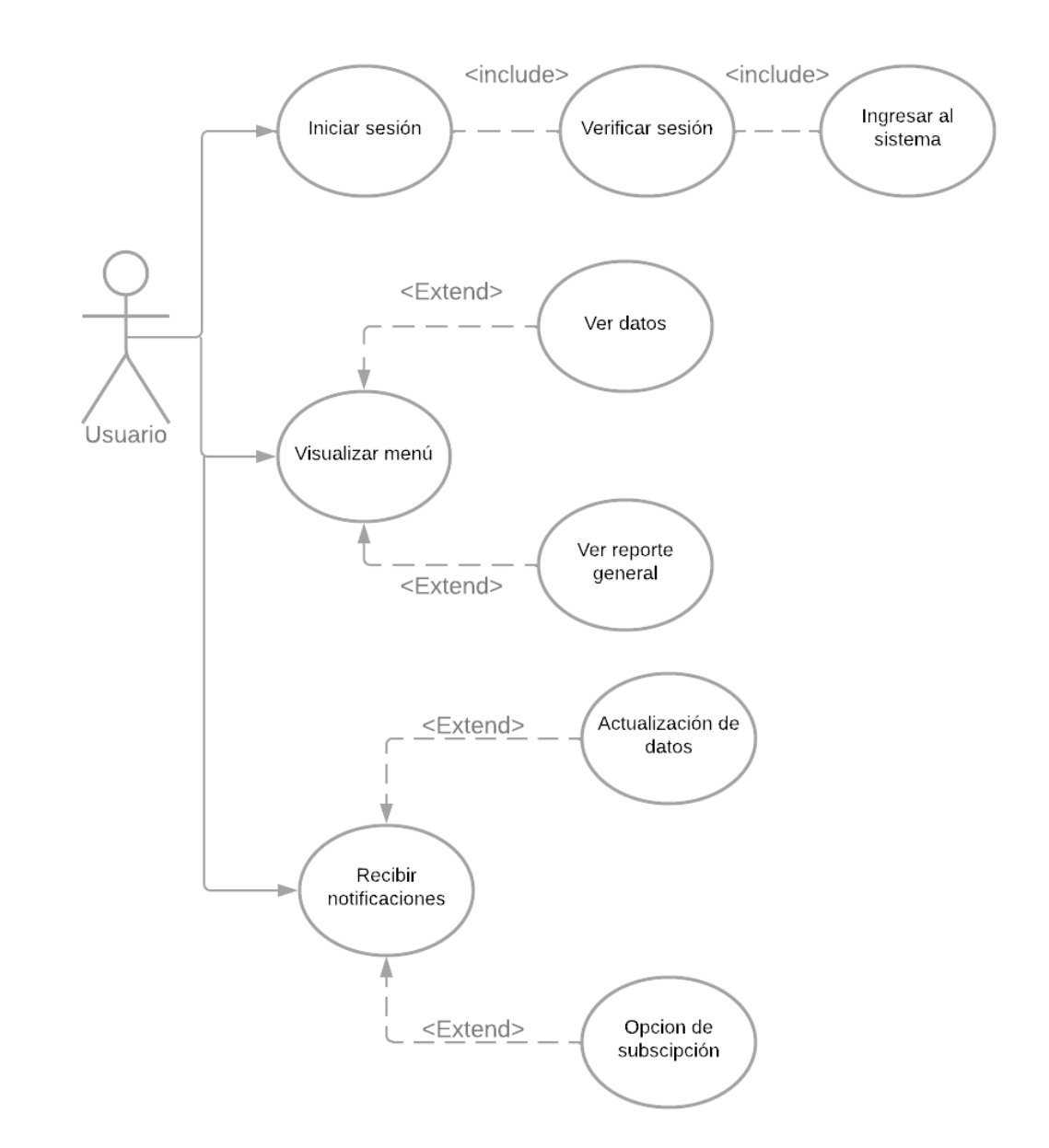

## <span id="page-31-0"></span>**2.2.1 Diagrama de caso de uso**

**Figura 2.1 Diagrama de caso de uso "Usuario"**

<span id="page-31-1"></span>Este diagrama da a conocer las acciones que el usuario puede realizar dentro del sistema web.

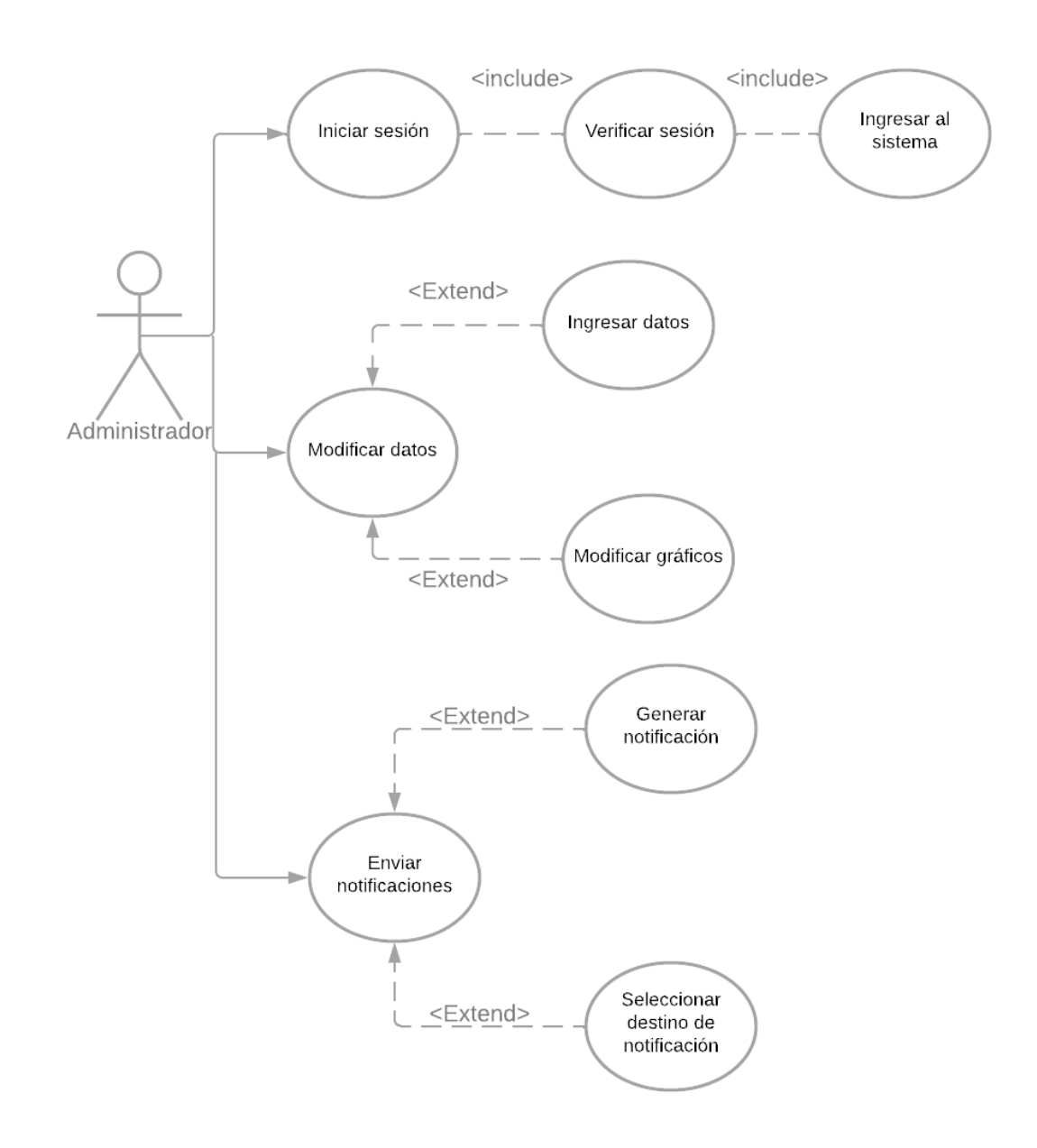

**Figura 2.2 Diagrama caso de uso "Administrador"**

<span id="page-32-0"></span>En este diagrama se puede explicar como el sistema web se comportará con el usuario dependiendo de quien utiliza dicha plataforma. Esta explicación se puede dividir en dos sectores.

**Sector Administrador:** en este sector el administrador podrá tener un control completo del sistema, ya que tendrá acceso a verificar que los datos hayan sido guardados

satisfactoriamente al sistema, como también generar los gráficos de forma rápida utilizando Generadores de gráficos proporcionados por librerías de HTML. Además, el administrador podrá generar las alertas de niveles de aire elevados. Dependiendo de una serie de parámetros que serán revisados más adelante.

**Sector Usuario:** El usuario en el sistema, que en este caso será las personas que consulte el sistema, Podrá acceder de forma libre e intuitiva a la interfaz del menú. Dentro de dicho menú se podrá conocer las lecturas en el último tiempo como también la opción de visualizar gráficos detallados de los niveles de gases captados por el sensor de gas. También se podrá notificar al usuario sobre las alertas emitidas por un servicio de suscripción.

#### <span id="page-33-0"></span>**2.2.2 Modelo de casos de uso extendido**

<span id="page-33-1"></span>Aquí se expondrán las tablas modelo de casos de uso extendido para cada una de las tareas realizadas tanto por el usuario como también por el administrador.

**Tabla 2.1 Diagrama de caso de uso extendido "visualizar menú"**

<span id="page-34-0"></span>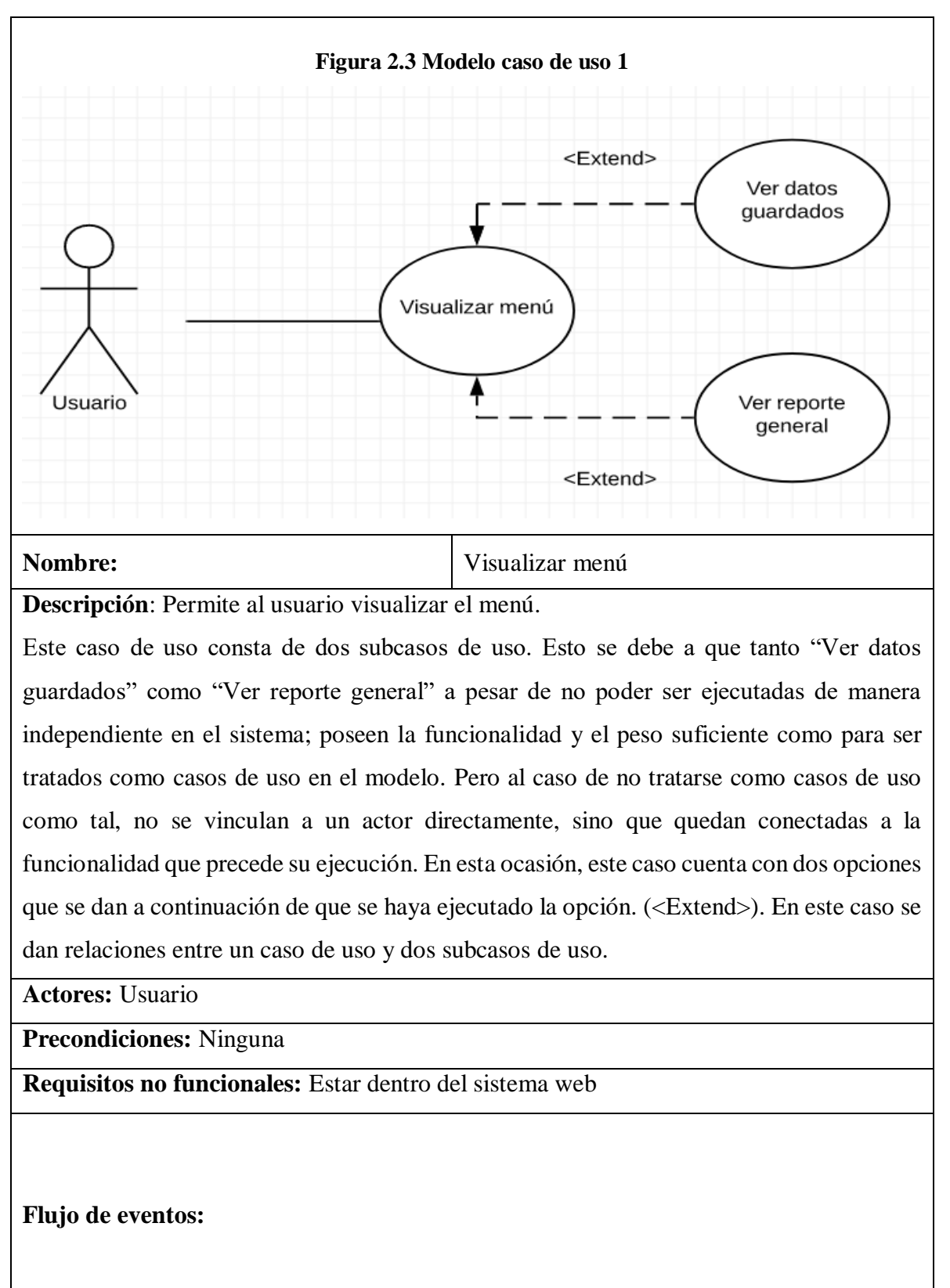

1. El usuario ingresa al sistema web de lectura de gases.

- 2. El usuario selecciona la opción de visualizar el menú dentro de la interfaz.
- 3. Se mostrará en pantalla una lista de opciones que el usuario podrá seleccionar, que en este caso son dos:
	- a. Seleccionar la opción de visualizar datos guardados.
	- b. Seleccionar la opción de visualizar gráficos detallados.
- 4. El usuario selecciona una de las dos opciones.
- 5. Se mostrará en pantalla la sección seleccionada.

<span id="page-35-1"></span>**Postcondiciones:** El usuario ingresa a una de las opciones anteriormente mencionadas.

#### **Tabla 2.2 Diagrama caso de uso extendido "recibir notificaciones"**

<span id="page-35-0"></span>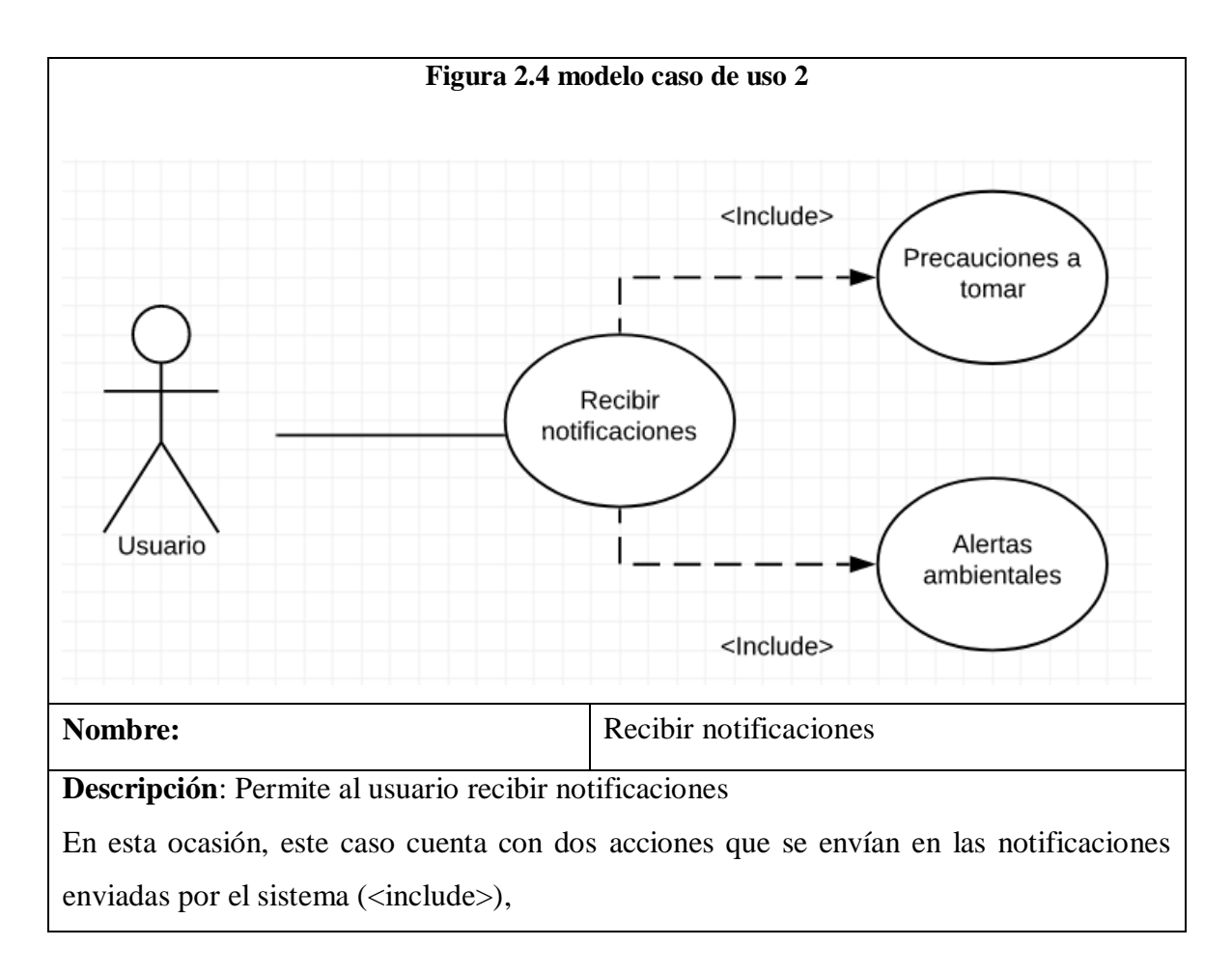

**Actores:** Usuario

**Precondiciones:** Tener la opción de recibir notificaciones activada.

**Requisitos no funcionales:** Estar dentro del sistema web

#### **Flujo de eventos:**

- **1.** El usuario desea ser informado sobre algún nivel de gas elevado.
- **2.** El sistema entrega la notificación al usuario.
- **3.** Al generar la notificación, se le envía al usuario dicha notificación.

**Postcondiciones:** El usuario recibe alertas sobre niveles de gases elevados

#### **Tabla 2.3 Diagrama de caso de uso extendido "Iniciar sesión"**

<span id="page-36-1"></span><span id="page-36-0"></span>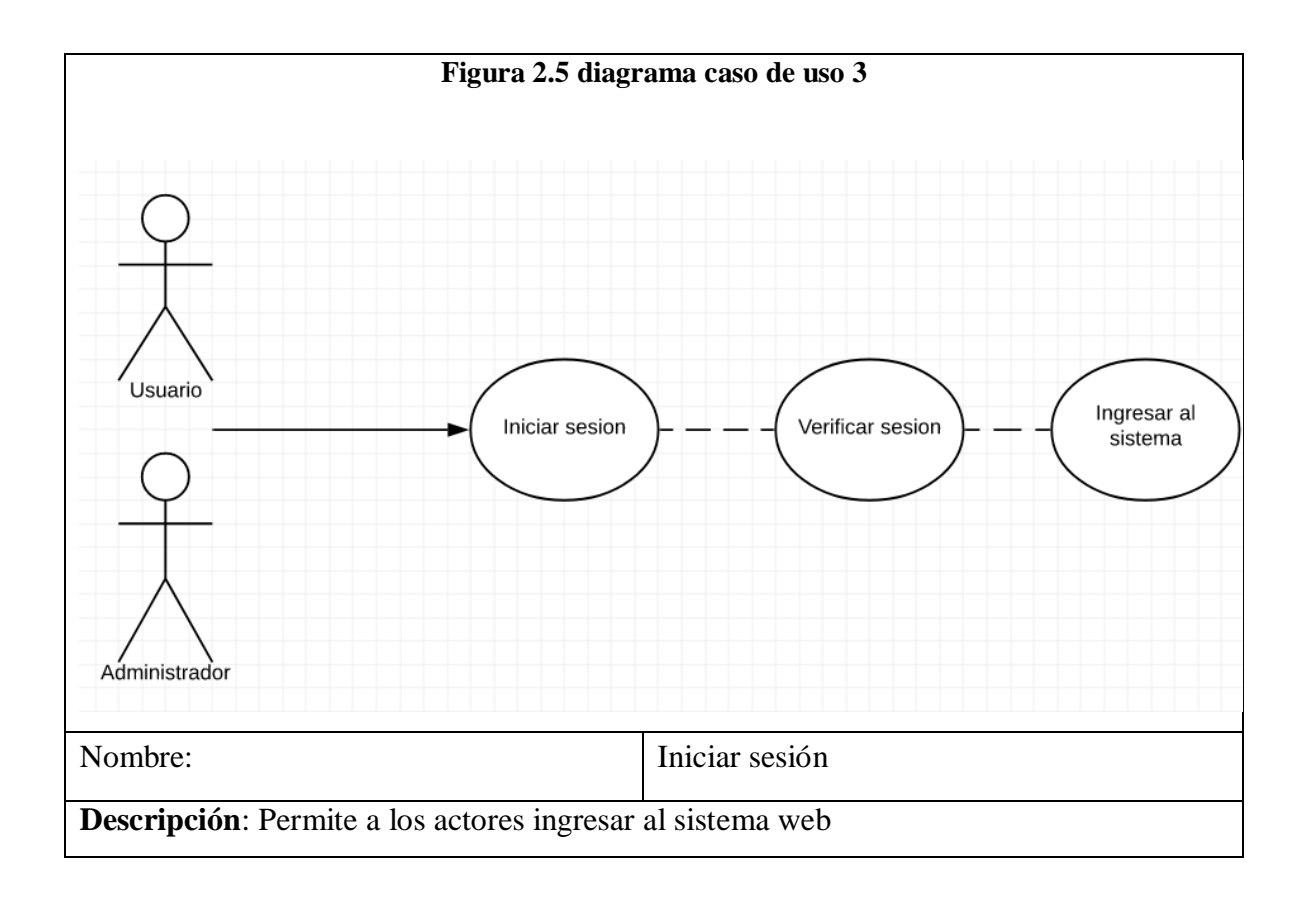

Ambos actores ingresan la información de inicio de sesión para poder acceder al sistema web de lectura de gases.

**Actores:** Administrador, Usuario

Precondiciones: Ninguna

**Requisitos no funcionales:** Estar en la página del sistema web

Flujo de eventos:

- **1.** Los actores ingresan sus datos de autenticación.
- **2.** El sistema verifica los datos de inicio de sesión.
- **3.** Luego de comprobar, ocurren dos casos:
	- a) La información es correcta, dando acceso al sistema.
	- b) La información es incorrecta, entonces en pantalla aparece un mensaje de error.
	- c) La información no existe, dando la opción de crear una nueva cuenta.
- **4.** Los actores pueden ingresar al sistema web dependiendo si a) se cumple

**Postcondiciones:** Los usuarios pueden acceder al sistema web

#### <span id="page-37-0"></span>**2.3 Diagrama de actividades**

Estos diagramas presentan el flujo o serie de acciones que se realizan para indicar de forma gráfica el procedimiento paso a paso para poder cumplir dicha actividad.

Para este sistema se expondrán dos diagramas de actividades que mostrarán el progreso de dos acciones expuestas anteriormente.

La primera de las dos es el proceso en el cual el administrador procede a emitir alertas a los usuarios si se cumple la acción de un nivel elevado de gas así generando una notificación.

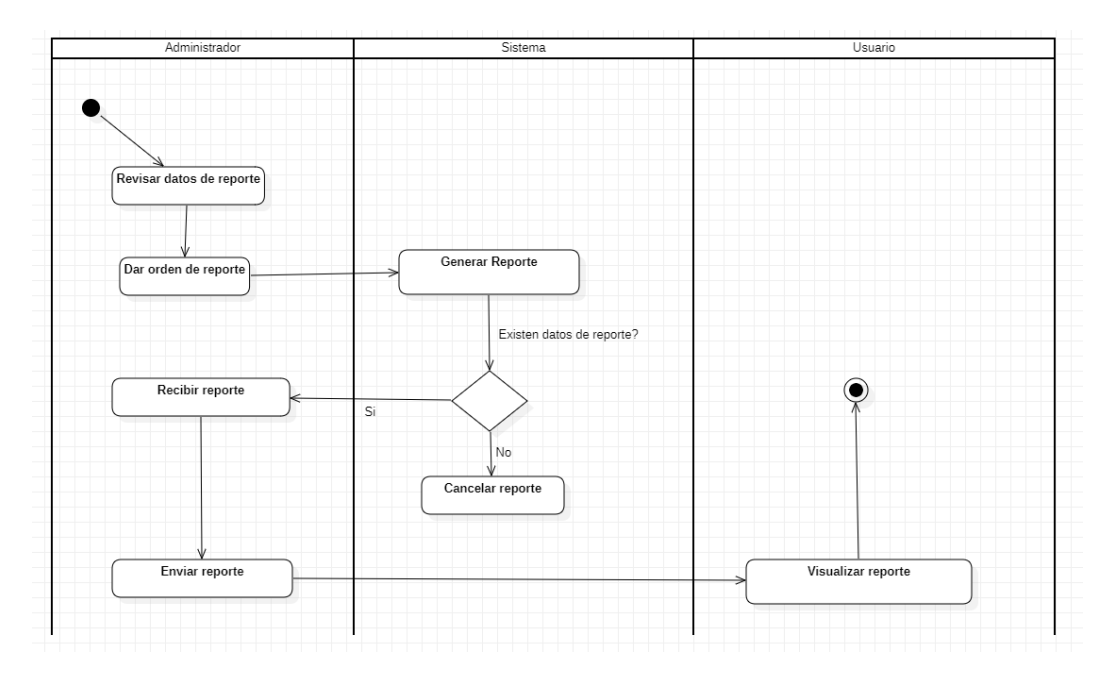

**Figura 2.6 Diagrama de actividad "Generar reporte"**

<span id="page-38-0"></span>El primer diagrama de actividad relata cómo el administrador da la orden de primero revisar los datos para ver si existen suficientes para generar un reporte, luego el sistema tiene la decisión de si existen dichos datos. En caso de que no existan datos simplemente el sistema cancelará el reporte, en caso contrario si existen datos entonces el administrador recibe el reporte y lo envía al usuario así finalizando la actividad.

A continuación, se expondrá el segundo diagrama de actividad que expondrá como se generan los gráficos en el sistema

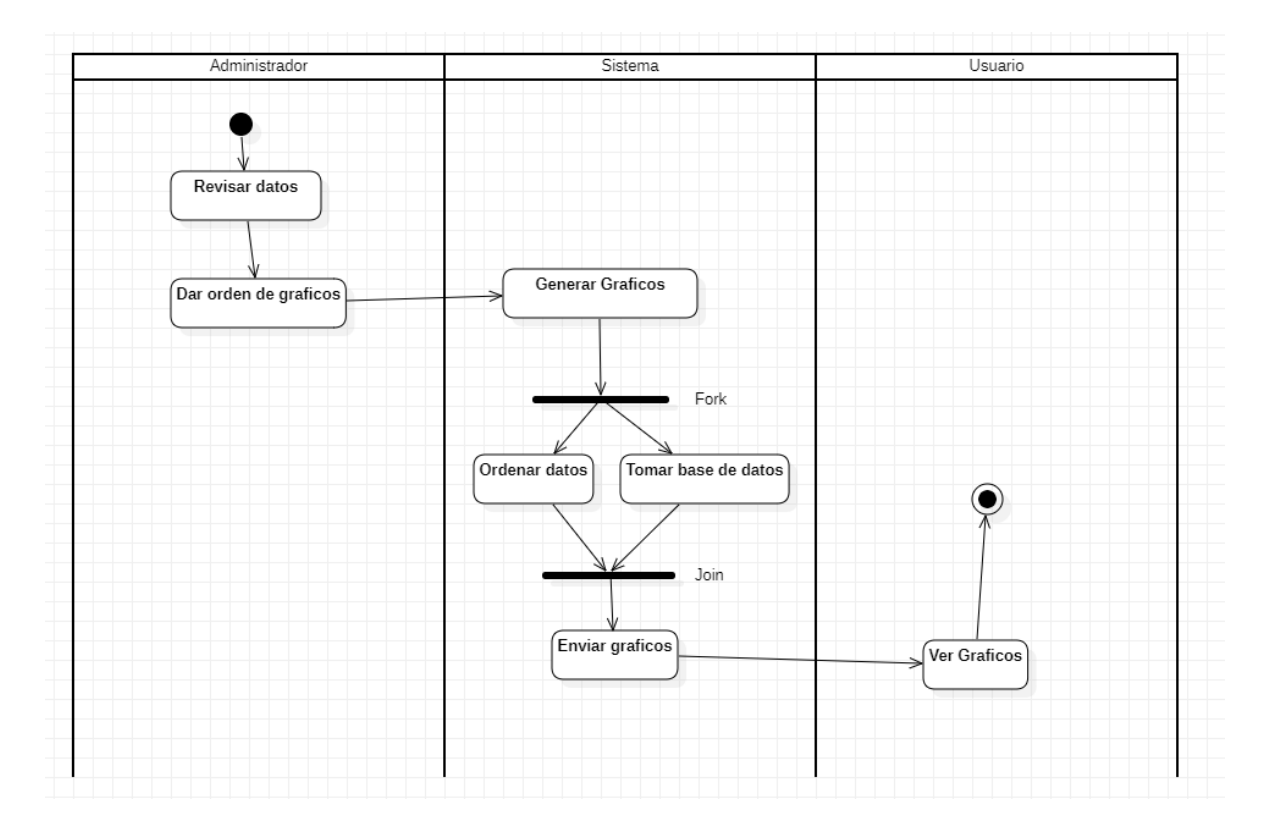

**Figura 2.7 Diagrama de actividad "Generar gráficos"**

<span id="page-39-2"></span>Aquí el administrador da la orden de generar los gráficos al sistema en el cual los genera mediante la ordenación de datos y tomando datos de la base de datos del sistema. Para después generar el grafico y enviarlo al usuario para su visualización.

#### <span id="page-39-0"></span>**2.4 Variables a utilizar entregados por sensores**.

Los sensores que se utilizarán para captar datos y guardarlos en la BBDD serán tres, de los cuales en conjunto entregarán la información necesaria para poder realizar el sistema web.

#### <span id="page-39-1"></span>**2.4.1 Sensor de gas MQ2**

Este sensor es utilizado para medir la concentración de gases naturales en el aire, capaz de detectar concentraciones entre 300 hasta 10.000 ppm. Cuenta con una salida analógica proveniente del divisor de voltaje y una resistencia de carga, además cuenta con una salida digital que es posible calibrar con un potenciómetro

El sensor de gas MQ2 es sensible al gas LPG, gas butano, metano, alcohol, hidrogeno y al humo.

En nuestro sistema web, la función principal de este sensor es poder detectar los gases que son generalmente más tóxicos como gas licuado de petróleo e hidrogeno. Dichos datos son guardados en variables tipo enteros (INT) que permiten verificar dependiendo de los niveles de cada gas si es posible.

#### <span id="page-40-0"></span>**2.4.2 Sensor GPS Neo 6M**

Este sensor es un módulo de localización de señal GPS, generalmente estos sensores vienen incluidos con una antena cerámica y cuentan con EEPROM que guardan los datos de localización cuando se desenergiza eléctricamente el sensor

Los datos entregados por dicho sensor son datos para geolocalización como la hora y fecha donde se han captado datos, y datos de ubicación espacial como latitud y longitud los cuales nos permiten ubicar de forma precisa dónde se han captado datos.

Dentro del sistema dichos datos serán guardados en la base de datos para tener un control de las localidades y las fechas donde se realizarán muestreos y para entregar información con respecto a alertas ambientales.

#### <span id="page-40-1"></span>**2.4.3 Sensor modulo transceiver NRF24L01**

Este son dos sensores que cumplirán la función de transmitir datos captados por los dos sensores mencionados anteriormente. Utilizando señales RF trasfieren información a la otra placa Arduino receptora.

Normalmente estos sensores sin antena solo tienen un rango de alcance de comunicación de unos pocos metros. Pero si se les conecta una antena a ambos sensores, el rango de alcance aumenta considerablemente alcanzado hasta 1,5 kilómetros.

La función principal de este sensor es la comunicación de datos desde el módulo transmisor y el módulo receptor. En este caso se utilizarán dos de estos sensores para lograr la comunicación y guardar los datos.

### <span id="page-41-0"></span>**2.5 Esquema de la Base de Datos**

Un esquema de base de datos describe la estructura de una base de datos, en un lenguaje formal soportado por un sistema de gestión de base de datos. En una base de datos relacional, el esquema define sus tablas, sus campos en cada tabla y las relaciones entre cada campo y cada tabla

La base de datos es donde se almacenará la información guardada por Arduino y los sensores que se utilizarán. Para ello como anteriormente mencionado en el capítulo 1. Dicha BBDD se estructurará en varias tablas donde se visualizará de manera ordenada la división de todas las variables posibles.

Esta base de datos se llamará BD\_quintero.

La base de datos se conformará de las siguientes entidades.

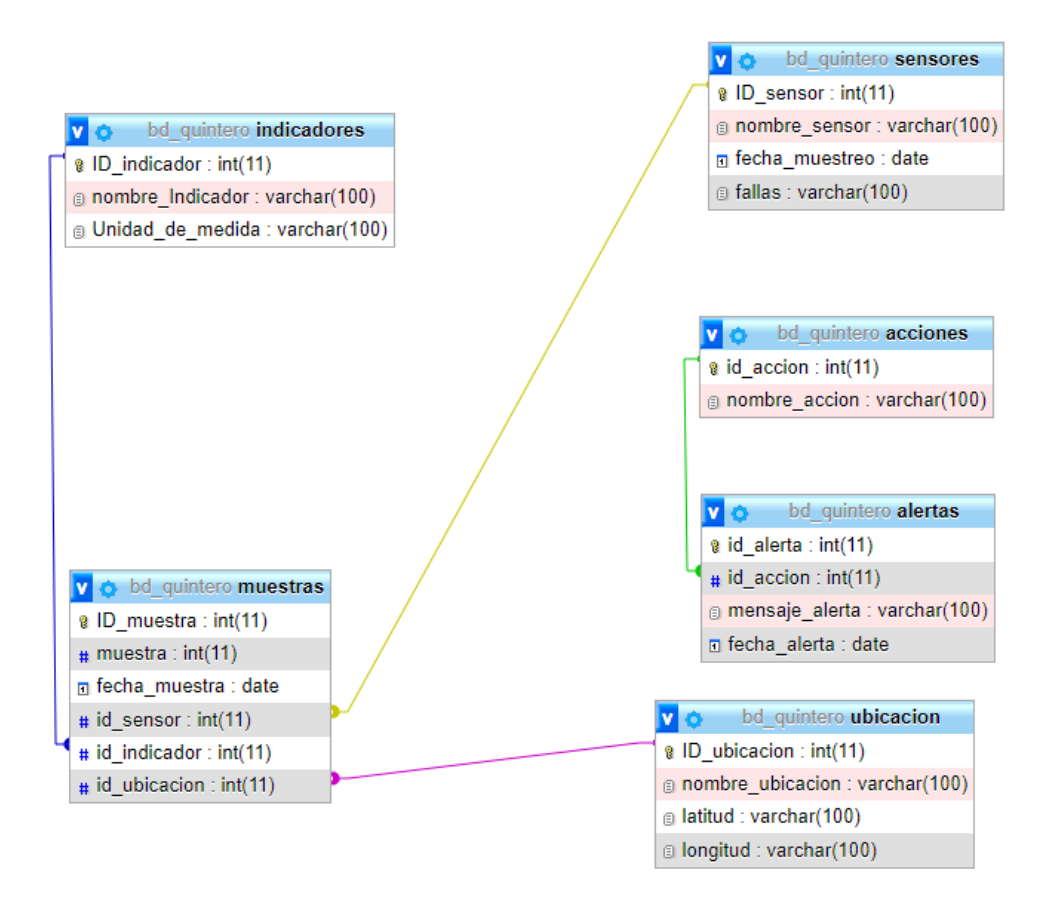

**Figura 2.8 Esquema de base de datos**

Esta base de datos se estructura en seis tablas que van a almacenar toda la información que se va a utilizar en el sistema web. A continuación, se explicarán cada una de ellas:

**Tabla Ubicación:** Esta tabla contiene los datos de desde donde se obtendrán los datos captados por los sensores. Dicha tabla está conformada por cuatro variables, ID\_Ubicacion variable de carácter primaria y foránea a la vez. Toma en incremento las cantidades de ubicaciones guardadas donde el sensor haya captado datos de muestreo, nombre\_ubicacion es el lugar donde haya tomado la última muestra, Latitud y Longitud son datos de ubicación en un mapa web, los cuales serán captados por el sensor GPS.

**Tabla Sensores:** La tabla sensores contiene en este caso los tres sensores que se utilizarán tomando las variables ID\_sensor y nombre\_sensor. Además, almacenarán la fecha en donde se haya realizado uno de los sensores una lectura y además un control de fallas en caso de que uno de los sensores empieza a fallar y requiera mantenimiento.

**Tabla Muestras:** Esta tabla almacena todos los datos captados por todos los sensores conectados. Dicha tabla tiene relaciones con otras tablas a través de conexiones de ID, lo que permite un manejo de los datos más eficaz y ordenado. También guardará la fecha en la cual se guardaron los datos y el dato captado.

**Tabla Indicadores:** Esta tabla contiene todas las unidades de medida de los datos que capta los sensores.

**Tabla Acciones:** En la tabla acciones se tendrá la información de que se debe hacer en caso de alguna condición que se cumpla en los parámetros de medición, como por ejemplo enviar alertas a las autoridades o simplemente informar de recomendaciones que las personas pueden tomar para prevenir intoxicaciones.

**Tabla Alertas:** Esta tabla expresa todas las alertas generadas por el sistema web, ya sea alertas importantes o solo envió de recomendaciones a las personas.

### <span id="page-43-0"></span>**2.6 Conclusión de capítulo**

En este capítulo se ha mostrado la estructura de la base de datos y de los casos de uso tanto como normales como también sus versiones extendidas

En el próximo capítulo se explicará todo relacionado a la estructura de la página web tanto como el código fuente como también su funcionamiento y todas las funciones que tendrán.

## Capítulo 3

## <span id="page-44-1"></span><span id="page-44-0"></span>Creación del sistema web e implementación de la base de datos

En este capítulo final, abordará todo sobre la creación e implementación del sistema web como también la fundación de la base de datos y la introducción de datos de prueba, como además como estás dos implementaciones trabajarán en conjunto para visualizar contenido visual en la forma de gráficos.

Además, se explicará todo acerca el sistema de notificaciones del sistema.

#### <span id="page-45-0"></span>**3.1 Implementación de la base de datos**

La base de datos se implementará en el sistema de bases de datos relacionada mencionada anteriormente PhpMyAdmin.

PhpMyAdmin es una herramienta proporcionada por XAMPP, paquete de software libre que cuenta con dicho sistema de base de datos como también con Apache el cual nos permite albergar de forma remota nuestro sistema web.

<span id="page-45-1"></span>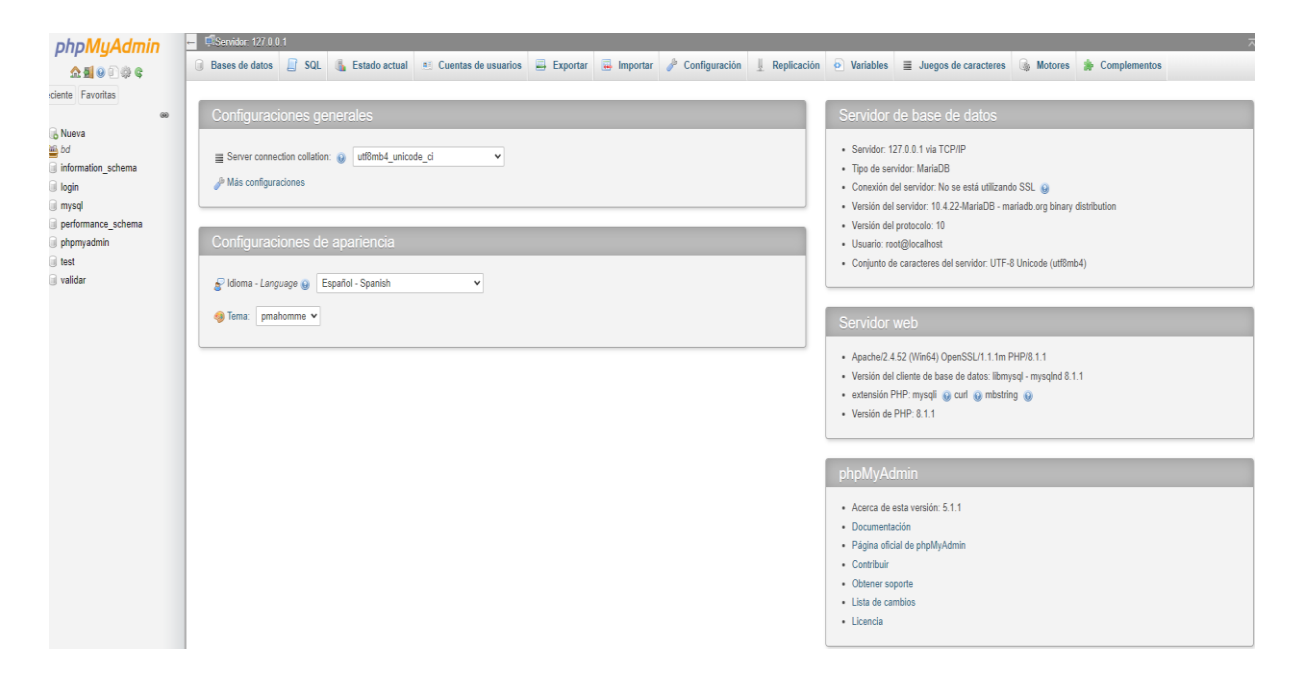

**Figura 3.1 PhpMyAdmin.**

La base de datos "BD\_quintero" es creada aquí, mediante el uso de la interfaz de PhpMyAdmin mencionada anteriormente.

Dicha base de datos cuenta con 6 tablas que cada una contiene la información requerida para la exposición de datos requerida en nuestro sistema

| <b>B</b> Nueva<br>自 200 bd<br>$H = 0$ bd grafico | Que contengan la palabra: |               |                                                                                  |  |  |                    |                                     |                          |
|--------------------------------------------------|---------------------------|---------------|----------------------------------------------------------------------------------|--|--|--------------------|-------------------------------------|--------------------------|
| H<br>bd quintero                                 | Tabla $\triangle$         | <b>Acción</b> |                                                                                  |  |  | Filas $\odot$ Tipo | Cotejamiento                        | Tamaño Residuo a depurar |
| <b>HIR Nueva</b>                                 | $\Box$ acciones           |               | ← File Examinar Tri Estructura Ce Buscar Tri Insertar Ce Vaciar O Eliminar       |  |  |                    | e InnoDB utf8mb4 general ci 16.0 KB |                          |
| $F - A$ acciones                                 | $\Box$ alertas            |               | Examinar M Estructura & Buscar 3-i Insertar M Vaciar O Eliminar                  |  |  |                    | 0 InnoDB utf8mb4 general ci 16.0 KB |                          |
| $\mathbb{H}$ alertas                             |                           |               | □ indicadores ★ 图 Examinar M Estructura → Buscar Mi Insertar ● Vaciar ● Eliminar |  |  |                    | 0 InnoDB utf8mb4 general ci 16.0 KB |                          |
| <b>Fig.</b> indicadores                          | muestras                  |               | ★ 国 Examinar A Estructura & Buscar 3-i Insertar ■ Vaciar ● Eliminar              |  |  |                    | e InnoDB utf8mb4 general ci 16.0 KB |                          |
| $\mathbb{R}$ muestras                            | $\Box$ sensores           |               | ← File Examinar M Estructura & Buscar 3-i Insertar W Vaciar ● Eliminar           |  |  |                    | e InnoDB utf8mb4 general ci 16.0 KB |                          |
| $+$ sensores<br><b>ELECTR</b> ubicacion          | $\Box$ ubicacion          |               | Examinar & Estructura & Buscar 3: Insertar Maciar O Eliminar                     |  |  |                    | 0 InnoDB utf8mb4 general ci 16.0 KB |                          |

**Figura 3.2 "BD\_quintero"**

<span id="page-46-1"></span>Cada tabla tiene su propia estructura de datos la cual se explicará a fondo a continuación.

#### <span id="page-46-0"></span>**3.1.1 Tabla Ubicación**

Esta tabla almacena datos de las localidades donde se captan datos. Con latitud y longitud. cada nueva ubicación se guardará con un ID que identificará dicha ubicación.

Datos de prueba utilizados en esta tabla concurren a cinco localidades cercanas a los alrededores de Quintero junto a su latitud y longitud.

A futuro es posible incorporar más localidades distintas a Quintero por si se quiere realizar pruebas de forma local en distintos lugares de nuestro país.

| SELECT * FROM `ubicacion`                                                                      |              |                              |                   |             |                                                     |                      |          |          |  |  |  |  |
|------------------------------------------------------------------------------------------------|--------------|------------------------------|-------------------|-------------|-----------------------------------------------------|----------------------|----------|----------|--|--|--|--|
| Perfilando [ Editar en línea ] [ Editar ] [ Explicar SQL ] [ Crear código PHP ] [ Actualizar ] |              |                              |                   |             |                                                     |                      |          |          |  |  |  |  |
|                                                                                                | Mostrar todo |                              | Número de filas:  | $25 \times$ | Filtrar filas:                                      | Buscar en esta tabla |          | So       |  |  |  |  |
|                                                                                                | Opciones     |                              |                   |             |                                                     |                      |          |          |  |  |  |  |
| $- +$                                                                                          |              |                              |                   |             | $\blacktriangleright$ ID ubicacion nombre ubicacion |                      | latitud  | longitud |  |  |  |  |
|                                                                                                |              | Editar <b>7-i</b> Copiar     | <b>◎</b> Borrar 1 |             | Quintero centro                                     |                      | $-32.77$ | $-71.53$ |  |  |  |  |
|                                                                                                |              | Seditar a Copiar ● Borrar 2  |                   |             | Playa de los Enamorados -32.76                      |                      |          | $-71.52$ |  |  |  |  |
|                                                                                                |              | Editar <b>7-i</b> Copiar     | Borrar 3          |             | Loncura                                             |                      | $-32.78$ | $-71.50$ |  |  |  |  |
|                                                                                                |              | Editar <b>3-i</b> Copiar     | Borrar 4          |             | Las Ventanas                                        |                      | $-32.74$ | $-71.48$ |  |  |  |  |
|                                                                                                |              | Editar 3-i Copiar @ Borrar 5 |                   |             | Aeropuerto de Quintero                              |                      | -32.79   | $-71.51$ |  |  |  |  |

**Figura 3.3 Tabla Ubicación.**

<span id="page-47-1"></span>La figura anterior expone la tabla en cuestión para su visualización.

## <span id="page-47-0"></span>**3.1.2 Tabla Alertas**

La tabla aletas informa de mensajes de niveles de gases altos o de muestreos correctos donde no hay gas toxico presente en el aire captados por los sensores de gas, también puede entregar mensajes de error si es que falla algún sensor u ocurra algún otro error.

| FROM `alertas`<br><b>SELECT</b>                                                                |                                   |                  |             |                                                         |                |                                                               |              |              |  |  |
|------------------------------------------------------------------------------------------------|-----------------------------------|------------------|-------------|---------------------------------------------------------|----------------|---------------------------------------------------------------|--------------|--------------|--|--|
| Perfilando [ Editar en línea ] [ Editar ] [ Explicar SQL ] [ Crear código PHP ] [ Actualizar ] |                                   |                  |             |                                                         |                |                                                               |              |              |  |  |
|                                                                                                |                                   |                  |             |                                                         |                |                                                               |              |              |  |  |
| Mostrar todo                                                                                   |                                   | Número de filas: | $25 \times$ |                                                         | Filtrar filas: | Buscar en esta tabla                                          | Sort by key: | Ninguna      |  |  |
|                                                                                                |                                   |                  |             |                                                         |                |                                                               |              |              |  |  |
| ⊙ Opciones                                                                                     |                                   |                  |             |                                                         |                |                                                               |              |              |  |  |
| $\leftarrow$ 1 $\rightarrow$                                                                   |                                   |                  |             | $\blacktriangledown$ id alerta id accion mensaje alerta |                |                                                               |              | fecha alerta |  |  |
| Editar<br>P                                                                                    | <b>E</b> Copiar <b>a</b> Borrar 1 |                  |             |                                                         |                | Mensajes no captados debido a problema desconocido 2022-08-06 |              |              |  |  |
| $\mathscr{D}$ Editar                                                                           | <b>E</b> Copiar <b>Borrar</b> 2   |                  |             | $\overline{2}$                                          |                | Nivel de gas toxico presente en el aire                       |              | 2022-08-07   |  |  |
| <i>S</i> Editar                                                                                | <b>E</b> Copiar ● Borrar 3        |                  |             |                                                         |                | Mensajes no captados debido a problema desconocido 2022-08-04 |              |              |  |  |
|                                                                                                | Sorrar 4 Copiar ● Borrar 4        |                  |             | 3                                                       |                | Niveles de gas toxico no existentes (normal)                  |              | 2022-08-03   |  |  |

<span id="page-47-2"></span>**Figura 3.4 Tabla Alertas.**

La figura anterior muestra mensajes de alerta de niveles de gas toxico en el aire, muestreos normales y/o si existe algún error de captación de datos lo cual devuelve un mensaje de error.

#### <span id="page-48-0"></span>**3.1.3 Tabla Indicadores**

Los indicadores es una tabla que guarda todas las unidades de medida utilizadas por los sensores, Esta tabla se conecta con la tabla de muestras para otorgar la unidad de medida del dato captado.

En este caso, se utilizan cinco unidades de medida justo a su indicador, esto será útil para poblar los gráficos que se visualizarán en el sistema web.

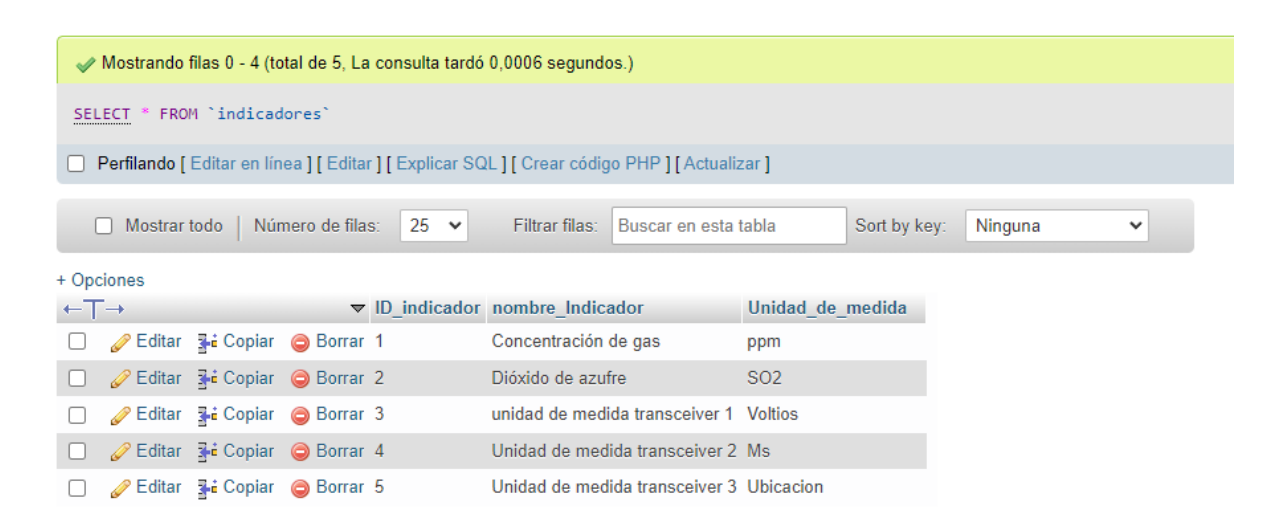

**Figura 3.5 Tabla indicadores.**

### <span id="page-48-2"></span><span id="page-48-1"></span>**3.1.4 Tabla Muestras**

La tabla muestras se conecta con otras 3 tablas para entregar fechas de muestreo de distintas pruebas, junto con los datos captados. En este caso utiliza id de sensor, id de indicador e id de ubicación para geolocalización.

Luego en el capítulo se explicará más a fondo las conexiones existentes entre estas tablas para su unificación e interpretación de datos. A continuación, se exhibirá los datos creados en la tabla de abajo.

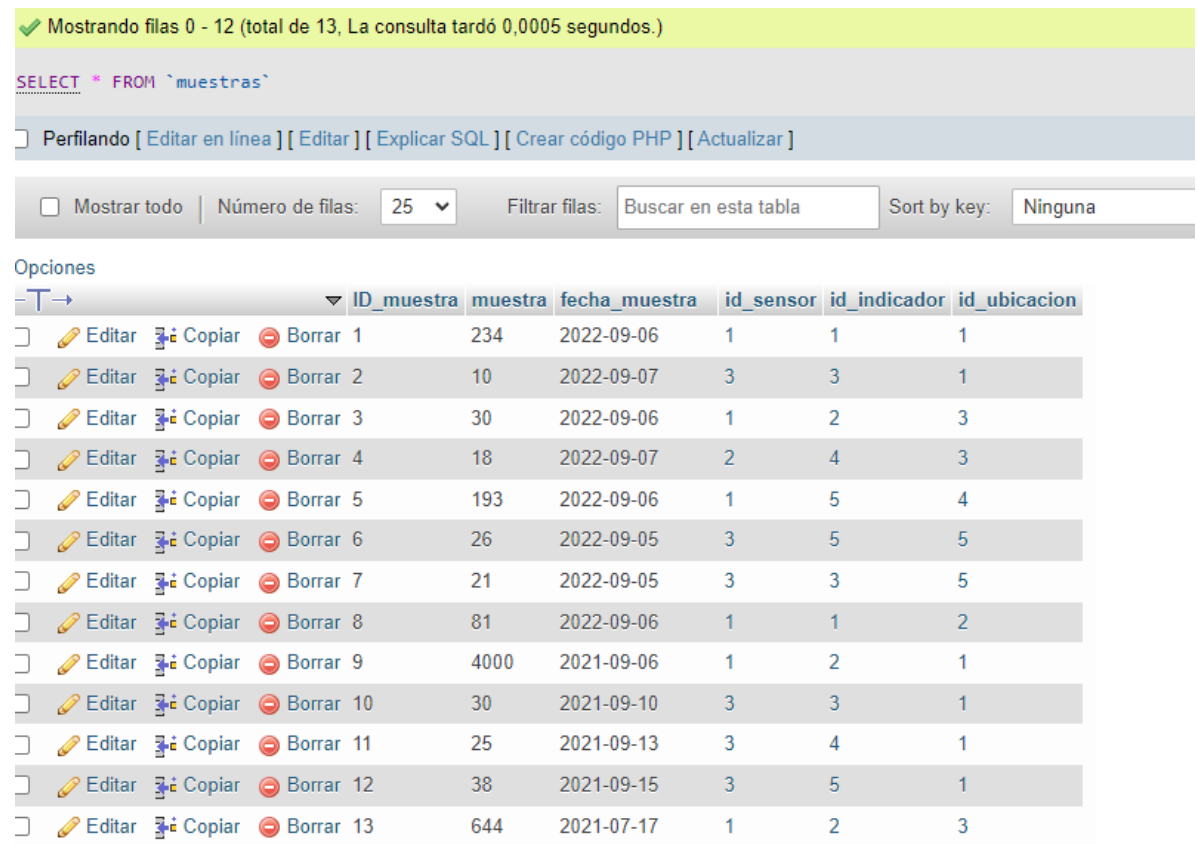

#### **Figura 3.6 Tabla Muestras.**

#### <span id="page-49-1"></span><span id="page-49-0"></span>**3.1.5 Tabla Sensores**

Los sensores estarán guardados en esta tabla. Por el momento solo se utilizarán tres sensores, esta tabla tendrá también datos de fechas de muestreo. Otra funcionalidad que esta tabla tiene las IDs de los sensores no en auto incremento lo que quiere decir que estas IDs se pueden repetir en esta tabla para su mejor ordenamiento y así evitar confusiones.

Otra función que tiene esta tabla es que puede contener si en los muestreos de cada sensor haya ocurrido algún fallo lo cual se guardará acá.

Actualmente ésta tabla tendrá los tres sensores mencionados en el capítulo uno y dos. (Sensor de gas MQ2, Sensor GPS Neo6M y Sensor modulo transceiver NRF24L01).

|                                                                                                    | FROM `sensores`<br><b>SELECT</b>                                                               |                  |                     |  |                                              |                                               |                |  |         |  |  |
|----------------------------------------------------------------------------------------------------|------------------------------------------------------------------------------------------------|------------------|---------------------|--|----------------------------------------------|-----------------------------------------------|----------------|--|---------|--|--|
|                                                                                                    | Perfilando [ Editar en línea ] [ Editar ] [ Explicar SQL ] [ Crear código PHP ] [ Actualizar ] |                  |                     |  |                                              |                                               |                |  |         |  |  |
| 25<br>Número de filas:<br>Mostrar todo<br>Filtrar filas:<br>Sort by key:<br>Buscar en esta tabla<br>$\checkmark$ |                                                                                                |                  |                     |  |                                              |                                               |                |  | Ningun  |  |  |
| + Opciones                                                                                                    |                                                                                                |                  |                     |  |                                              |                                               |                |  |         |  |  |
| $\leftarrow$ $\Gamma \rightarrow$                                                                                |                                                                                                |                  |                     |  | $\blacktriangledown$ ID sensor nombre sensor |                                               | fecha muestreo |  | fallas  |  |  |
|                                                                                                    | ' Editar                                                                                       | <b>手: Copiar</b> | Borrar 1            |  | Sensor de gas MQ2                            |                                               | 2022-08-03     |  | ninguna |  |  |
|                                                                                                    | $\mathscr{D}$ Editar                                                                           | 子: Copiar        | Borrar <sub>2</sub> |  | Sensor GPS Neo 6M                            |                                               | 2022-08-06     |  | ninguna |  |  |
|                                                                                                    | ' Editar<br>Ø                                                                                  | ≸•i Copiar       | Borrar 3            |  |                                              | Sensor modulo transceiver NRF24L01 2022-08-06 |                |  | ninguna |  |  |

**Figura 3.7 Tabla Sensores.**

<span id="page-50-1"></span>Esta figura muestra los sensores utilizados, en el futuro se podrán o reemplazar los sensores por otros captadores e incluso añadir nuevos sensores para complementar la recolección de datos.

### <span id="page-50-0"></span>**3.1.6 Tabla Acciones**

La tabla acciones compila las distintas acciones que pueden ocurrir durante el muestreo, como también cada acción tiene asociada una ID la cual identifica a las mismas para tener un fácil manejo entre tablas.

Esta tabla está poblada por cinco distintas acciones que pueden suceder las cuales son

a) **Error de muestreo**: si por algún motivo uno de los sensores no logra captar datos, éste devuelte esta acción con ID 1.

b) **Alerta ambiental**: Esta columna da a conocer si existe niveles elevados de gas toxico, enviando una alerta ambiental correspondiente a la ID 2.

c**) Muestreo normal**: Devuelve si el muestreo ha sido satisfactorio sin errores, marcando ID 3.

d) **Error de Voltaje**: Este es más específico al sensor transceiver el cual capta los datos a través de su antena, dicho sensor trabaja con un voltaje de 1.5 V alimentado por una batería. Esta acción se guarda si la batería se ha acabado con la ID 4.

e**) Sin señal GPS**: También específico del sensor transceiver, el cual además devuelve datos de latitud y longitud utilizados por la tabla ubicación, si por algún motivo no existiese señal GPS, ya sea porque está muy lejos del radio de captación de datos o tal como si existiese alguna interferencia de frecuencias (estando cerca de alguna antena) entonces devuelve esta acción con ID 5.

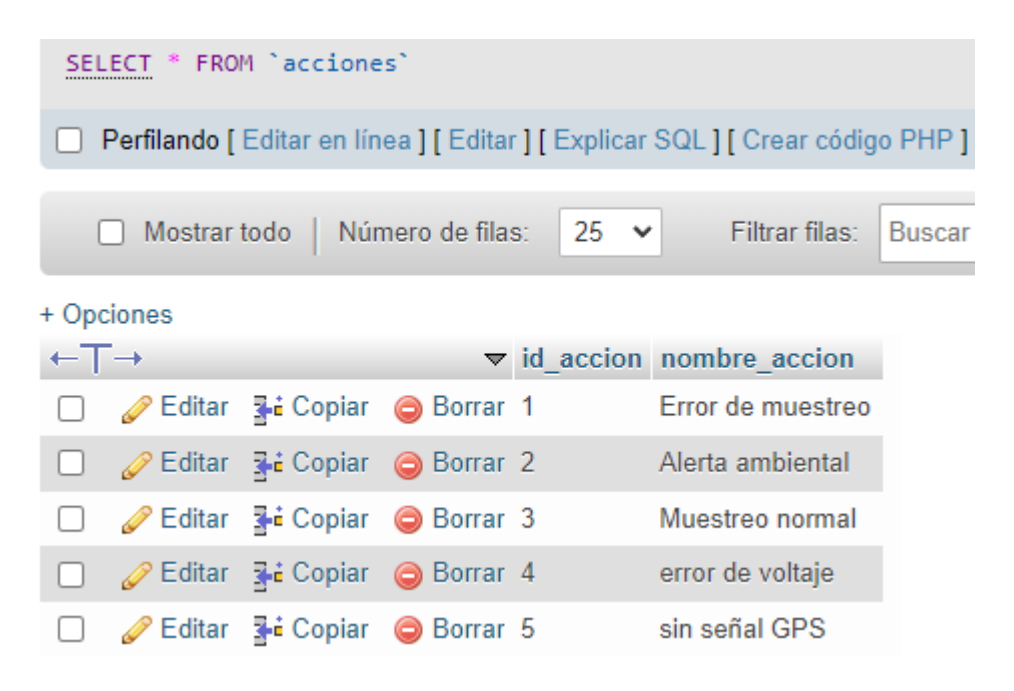

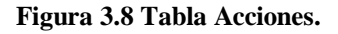

#### <span id="page-51-1"></span><span id="page-51-0"></span>**3.2 Relación entre tablas**

Al inicio del punto anterior se mencionó sobre que hay que relacionar las tablas entre sí para un mejor ordenamiento y a la hora de visualizar datos tener más precisión.

Ahora para poder relacionar las tablas para que funcionen en conjunto hay que ir a la sección de diseñador en la interfaz la cual nos llevará al editor de relaciones.

Básicamente relacionar tablas es la asociación de dos variables de tablas distintas con el fin de vincularlas y garantizar la integridad referencial de los datos de las mismas

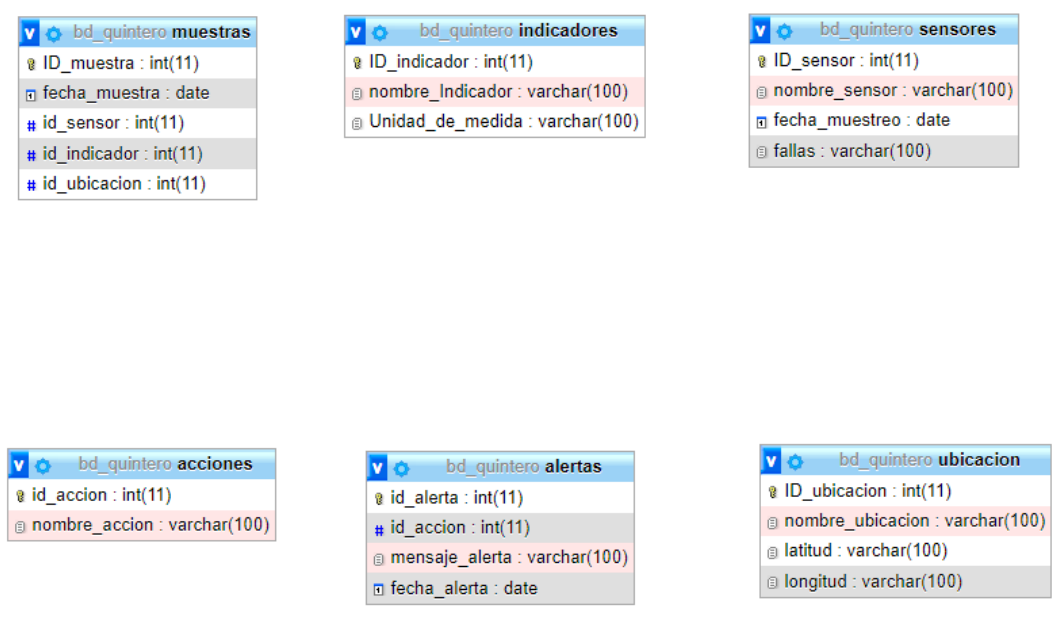

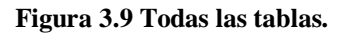

<span id="page-52-0"></span>Pero antes de poder relacionar, se tiene que dar índices de relación a las claves no foráneas para que se puedan relacionar con claves foráneas de las tablas primarias.

Primero se debe de declarar los índices en todas las variables que se van a relacionar y después relacionar las variables dentro de la interfaz de PhpMyAdmin así logrando la vinculación de las dos variables, debido a que PhpMyAdmin requiere que ambas variables sean índices.

En este caso los índices se refieren a las claves foráneas de tablas donde sean su dato principal con datos que son simplemente índices secundarios de otras tablas.

Ahora toca realizar lo mismo, pero con el resto de relaciones que en este caso son cuatro.

- a) La relación entre las ID\_indicador entre las tablas "indicadores" y "muestras".
- b) La relación de ID\_sensor entre las tablas "muestras" y "sensores".
- c) La relación de ID\_accion entre las tablas "acciones" y "alertas".
- d) La relación de ID\_ubicacion entre las tablas "ubicación" y "muestras".
- e) La relación de muestras entre las tablas "muestras" y "alertas."

En la siguiente figura se exponen todas las tablas vinculadas con las relaciones ya mencionadas.

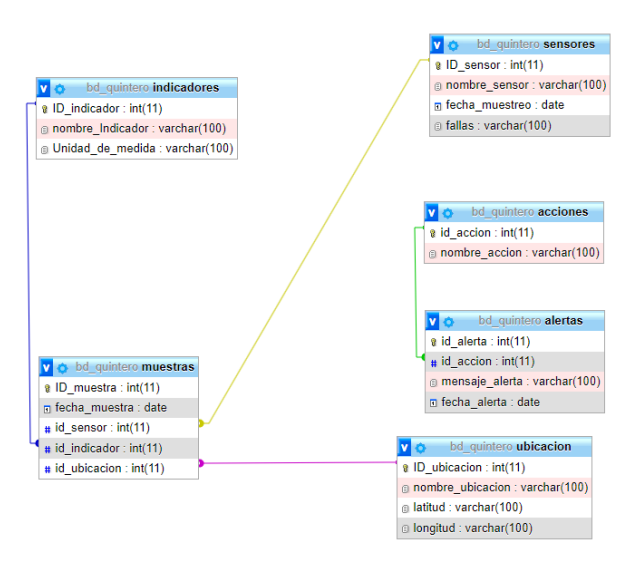

**Figura 3.10 Tablas relacionadas en PhpMyAdmin.**

<span id="page-53-0"></span>Ya con las relaciones creadas se puede proceder al siguiente punto que irá a fondo con el desarrollo de la página web que hostiará el sistema.

#### <span id="page-54-0"></span>**3.3 Funcionamiento del sistema web**

Teniendo creada la base de datos ahora se expondrá todo acerca del funcionamiento del sistema web, este proceso se dividirá en varias secciones para su mejor explicación.

Este sistema web es la unión de varios archivos creados con distintos lenguajes de programación que ya han sido mencionados anteriormente como lo son HTML5, PHP, CSS y JavaScript.

A continuación, se dará a conocer en profundidad todos los aspectos que hacen posible el correcto funcionamiento del sistema.

#### <span id="page-54-1"></span>**3.3.1 Funcionamiento del inicio de sesión**

En primer lugar, se tiene que aclarar que el sistema web va a ser albergado en un sistema de hosting local que en este caso es XAMPP.

Los usuarios del sistema utilizarán esta herramienta para la visualización de datos relevantes a la captación de niveles de gases peligrosos, informarse de noticias relevantes de la zona y también la visualización de gráficos y la suscripción a notificaciones para poder ser informados de alertas ambientales.

Este sistema no debería ser un gran problema para los usuarios ya que debido a su interfaz simple y secciones separadas en botones entregan un fácil funcionamiento sin requerimientos de aprender términos complejos.

El primer elemento que se expondrá va a ser una página de inicio de sesión la cual uno puede colocar el nombre de usuario y la contraseña, siendo exitoso dicho inicio de sesión, da la orden de ingresar al sistema.

A futuro este inicio de sesión tendrá más funciones. Como la opción de registrar un usuario con una contraseña la cual va a quedar guardada en una base de datos aparte que solo guarde usuarios y contraseñas para su validación futura.

#### **Dic.-22**

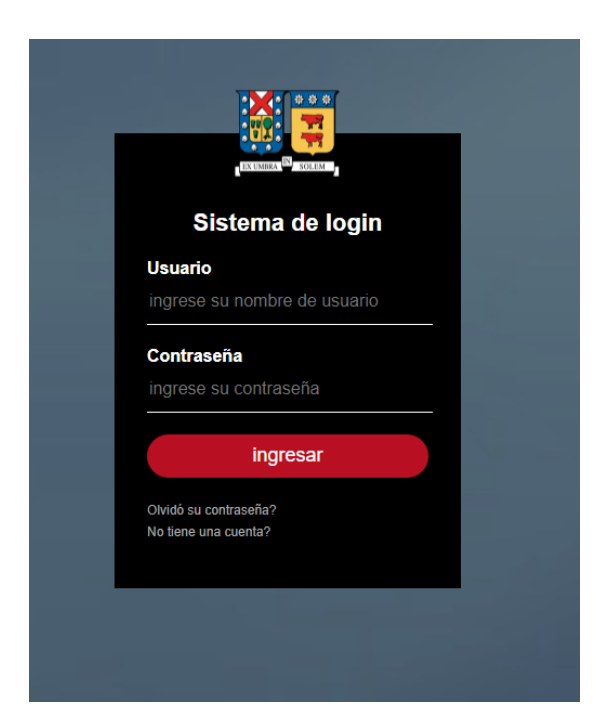

**Figura 3.11 Inicio de sesión.**

<span id="page-55-0"></span>Una de las características más importantes es en la sección de la contraseña al escribir en ella no muestra los caracteres explícitamente, sino que se muestran caracteres ocultos, así dando mejor seguridad al sistema.

Esto se puede obtener en el código del inicio de la sesión. Para ello en el campo de la contraseña se le da el tipo password (input type = "password"), función de HTML que permite encriptar datos.

```
Capítulo 3
```
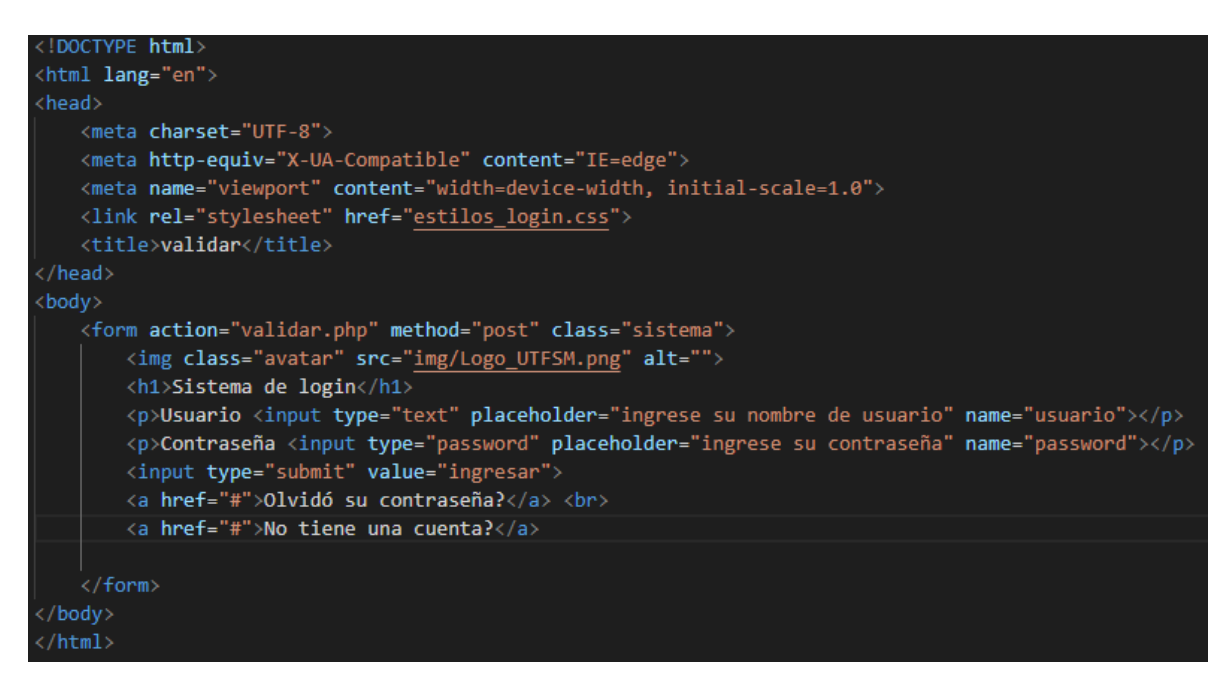

**Figura 3.12 Código del inicio de sesión.**

<span id="page-56-1"></span>La figura de abajo es el código especifico para lograr la encriptación de la contraseña en el inicio de sesión.

También existe un archivo PHP que es el que tiene la principal función de conectar a la base de datos específica para el control de usuarios, la cual también cumple con la validación de datos de inicio de sesión y da orden a ingresar al sistema web.

Dicha conexión a la base de datos se realiza mediante la librería de SQL en PHP la cual entregando una conexión local se logra comunicar con una base de datos aparte a la utilizada principalmente que ya ha sido expuesta anteriormente.

## <span id="page-56-0"></span>**3.3.2 Explicación de la página web**

Cuando el usuario logra ingresar sus datos de ingreso satisfactoriamente, se le redirige a la página principal. La cual está formada por varias secciones las cuales cumplen distintas funciones.

La estructura del sistema web se divide en varias secciones las cuales se explicarán su funcionamiento

En el cuerpo de la página lo primero se construyen los botones superiores los cuales llevan a varias partes del sistema.

Consta de las siguientes funciones:

a) **El logo del proyecto a la esquina superior izquierda**: básicamente una imagen que representa al proyecto

b) **Botón Gases:** Botón que nos lleva a la página de Wikipedia explicando todo acerca los gases

c) **Botón Situación Quintero:** Botón que lleva a una pagina web explicando todo el contexto de los problemas ambientales que actualmente afectan a la localidad de Quintero, así informando a los usuarios.

d) **Botón Gráficos:** Botones que llevan a los gráficos que generan el sistema para exponer de forma explícita los niveles de gases captados por los sensores.

e) **Información del proyecto**: Botón que llevará a esta tesis por si los usuarios quieren saber en forma detallada todo el proceso detrás de este proyecto.

f) **Notificaciones:** Botón que lleva a la sección de notificaciones del sistema.

g) **Cerrar sesión:** Botón que cierra la sesión y regresa al login del sistema.

La sección más importante de este sistema es "Gráficos datos 2022 y 2021" en el siguiente punto se explica todo acerca la conexión de la base de datos al sistema donde se generarán gráficos referenciales a los datos captados por los sensores.

La siguiente figura expone todo lo expuesto anteriormente.

<span id="page-57-0"></span>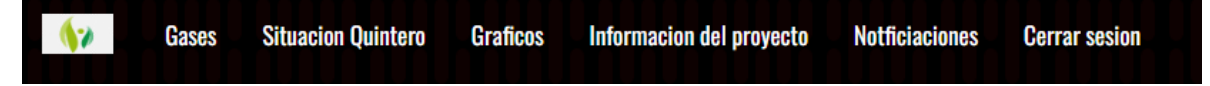

**Figura 3.13 Encabezado del sistema web.**

En siguiente lugar, se explicará la sección de noticias. Esta sección se divide en cinco secciones, pero en realidad son casi todas iguales.

Esta sección son cartas de noticias que explican información reciente sobre temas relacionados tanto como la localidad, como nuevas alertas ambientales.

En este caso arriba como la primera carta grande de noticias. "Bienvenido al sistema web Quintero Gases", cuenta con un enlace de leer más el cual lleva a las consecuencias que se exponen los locatarios al inhalar gases tóxicos como el monóxido de azufre que es el gas principal que emiten las plantas hidroeléctricas de la zona.

Abajo se exponen cuatro cartas más de noticias las cuales entregan aun más contexto sobre la situación de Quintero.

Para la visualización actual estas cartas llevan a lo siguiente:

a) Enlace que lleva a la página de Wikipedia sobre la localidad de Quintero

b) Enlace que entrega las ultimas noticias relacionadas al sitio

c) Enlace que lleva a información entregada por el presidente de la república sobre la situación.

d) Enlace de una noticia que ocurrió en el 2022 acerca de nuevas alertas ambientales que ocasiono suspensión de clases en la localidad.

La siguiente figura muestra esta sección explicada anteriormente, cabe resaltar de que a futuro se actualizarían estas cartas incluyendo información adicional referente a la situación. Como también se añadirán nuevas funciones, haciendo el sistema aun mas intuitivo con los usuarios.

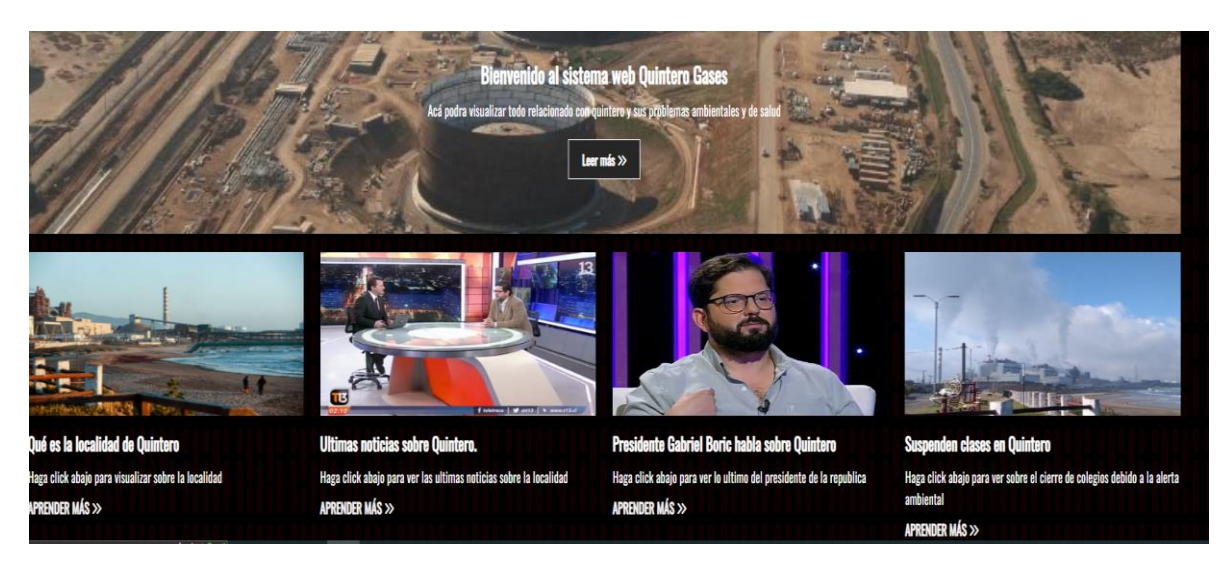

**Figura 3.14 Cartas de noticias.**

<span id="page-59-0"></span>Luego está la sección del pie de pagina la cual es otra carta grande con información referente a los drones captadores de gas.

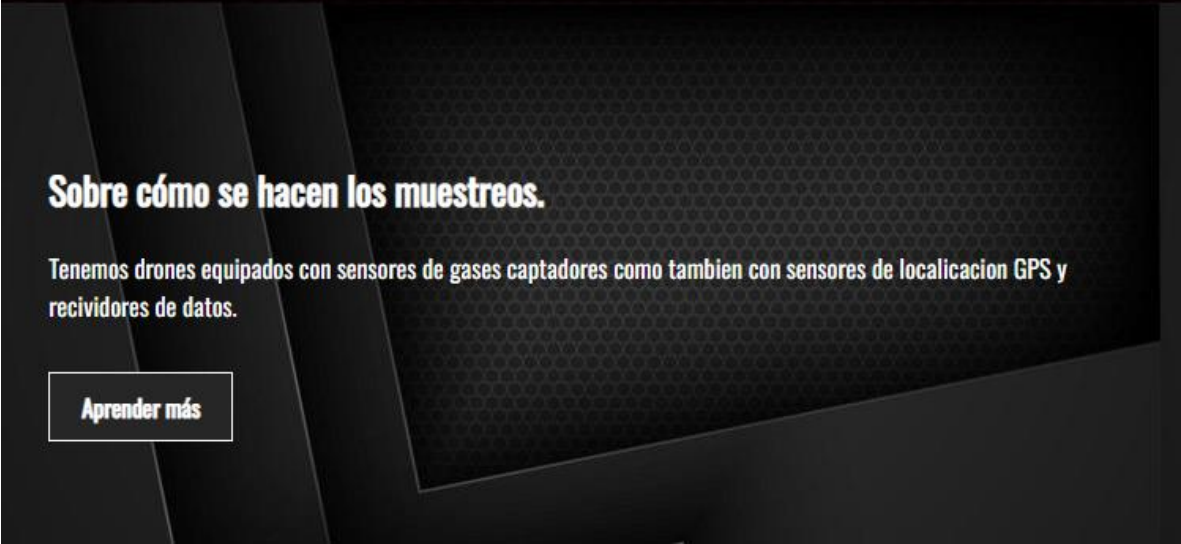

**Figura 3.15 Sección drones.**

<span id="page-59-1"></span>Debajo de esta se encuentra otra sección donde lleva a un link de explicación de los sensores utilizados y el dron captador de datos. (para ejemplificación, este link lleva a un dron equipado con sensores).

Otra cosa sobre esta sección y secciones anteriores es que el sistema web está optimizado para su visualización en dispositivos móviles.

<span id="page-60-0"></span>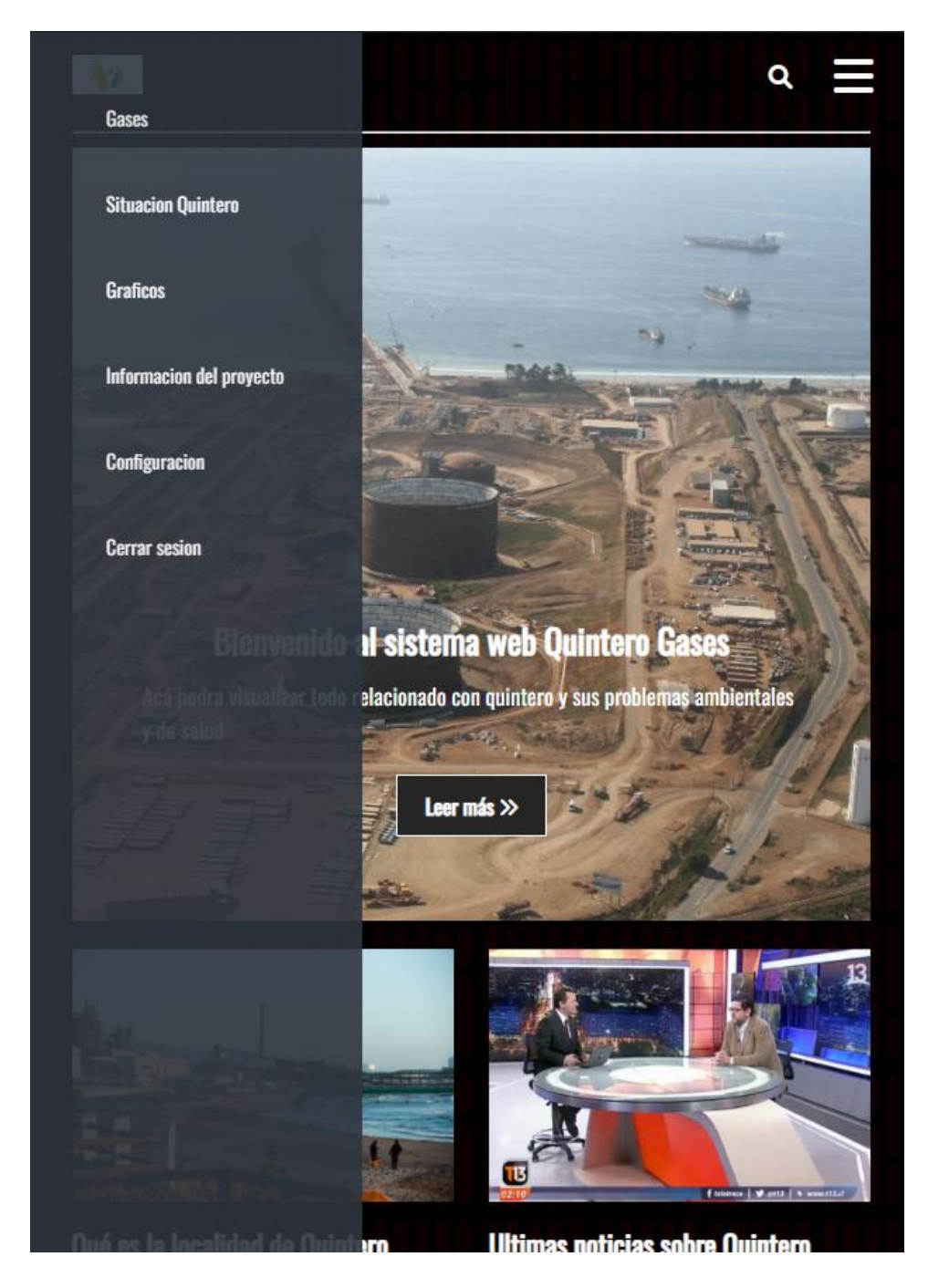

**Figura 3.16 Sistema optimizado para celulares.**

Para lograr la optimización en dispositivos móviles, se debe simplemente dar a entender en el área de los estilos las dependencias de requerimientos en cuando a tamaño de pantalla.

En este caso cuando la pantalla desde donde se esté mirando el sistema web sea de tal tamaño, se ajuste todo el contenido de la página.

Si se visualiza desde un dispositivo móvil, entonces en el área de noticias en vez de mostrar cuatro noticias en hilo, se muestren solo dos para poder ajustar el entorno del sistema basado en teléfonos.

La última sección es de enlaces de interés la cual contiene información adicional entre otros temas que son útiles como por ejemplo todo sobre los distintos sensores utilizados, el tiempo entre otros.

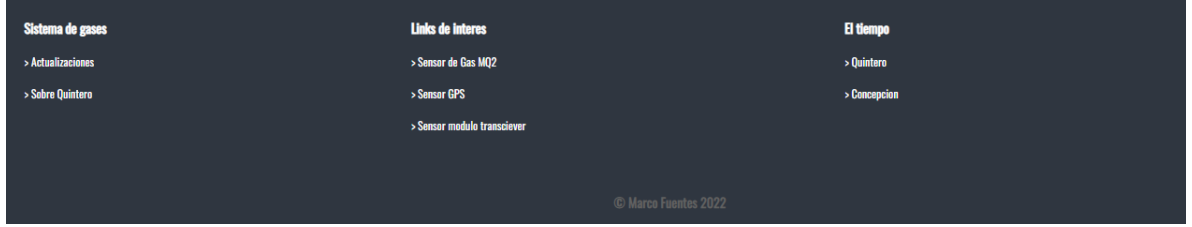

**Figura 3.17 Pie de página del sistema.**

<span id="page-61-0"></span>En cuanto a la apariencia de la pagina web todo eso se realiza mediante un archivo de estilos la cual da forma al sistema web. Dicho archivo es el encargado de dar el estilo de letra, tamaño de letra, espaciados entre líneas, cajas de noticias, botones de menú, menú deslizante en dispositivos móviles como también sombreados, fondos e imágenes.

Esta pagina también cuenta con un sistema de revelado automático al bajar sobre la misma, es una transición de contenido que se realiza mediante un desencadenador creado en JavaScript.

Al final de toda la pagina se encuentra un logo personal que indica el nombre del creador del sistema web.

En el siguiente punto se explicará el método utilizado para poder conectar la base de datos al sistema web y generar gráficos.

#### <span id="page-62-0"></span>**3.4 Conexión de la base de datos con el sistema web**

Volviendo a la página principal, se mencionó en el punto anterior que existía el botón de gráficos, Este botón redirigen a la sección de gráficos

A continuación, se explicarán todo acerca sobre estos.

#### <span id="page-62-1"></span>**3.4.1 Creación de los gráficos**

Los gráficos de este sistema son creados de la combinación de dos factores importantes dentro de él. En primer lugar, la conexión a la base de datos que se realiza mediante PHP, y en segundo lugar la librería de gráficos Google Charts.

Google Charts es un servicio web interactivo que crea cuadros gráficos a partir de la información proporcionada por el administrador del sistema.

La base de datos "BD quintero" es la utilizada para el rellenado de los de los gráficos. Su conexión con el sistema se realiza en la sección del sistema donde solamente lo requiere, que en este caso es en la sección Gráficos.

Para la conexión, se llama en un archivo de conexión mediante PHP para declarar variables de conexión que serán usadas para la fusión entre las dos entidades.

Dentro de dicha conexión se conecta a la base de datos de "BD\_quintero" mediante una consulta de SQL la cual se comunica a PhpMyAdmin para sacar los datos de las tablas para poblar los gráficos.

En primera instancia se expondrán cuatro gráficos distintos los cuales muestran información distinta sobre los niveles de gas.

El primer grafico expone los niveles de gases captados por los sensores, se toman los datos desde la base de datos, en especifico de la tabla muestras, donde se almacenan todas las muestras.

Este grafico de barras expresa los niveles de gases captados por el sensor captador de gas. El grafico está ordenado por la ubicación donde fue captado.

Al pasar el cursor encima de cada barra, se le indica qué fecha fue captado dicho dato.

En la siguiente figura se muestra dicho gráfico.

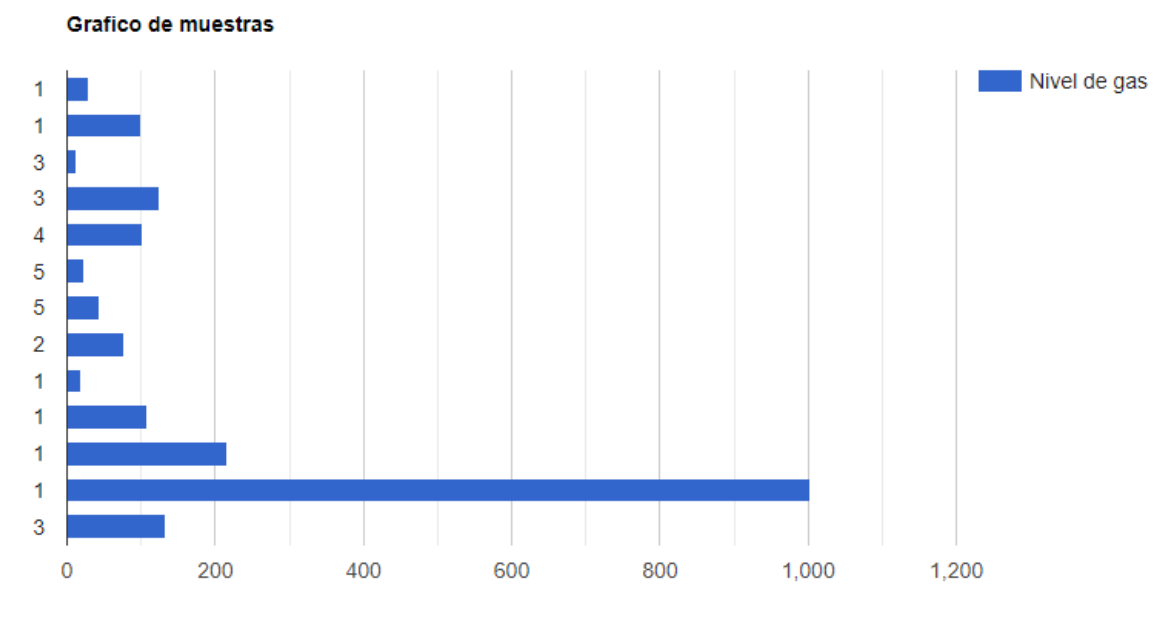

**Figura 3.18 Gráfico de barras.**

<span id="page-63-0"></span>El segundo grafico es una representación en de columnas, de los mismos datos de gases captados, pero esta vez separados por el tipo de sensor en el cual fueron captados.

En este caso cada sensor está representado por un numero que indica que sensor fue captado dicho dato.

Capítulo 3

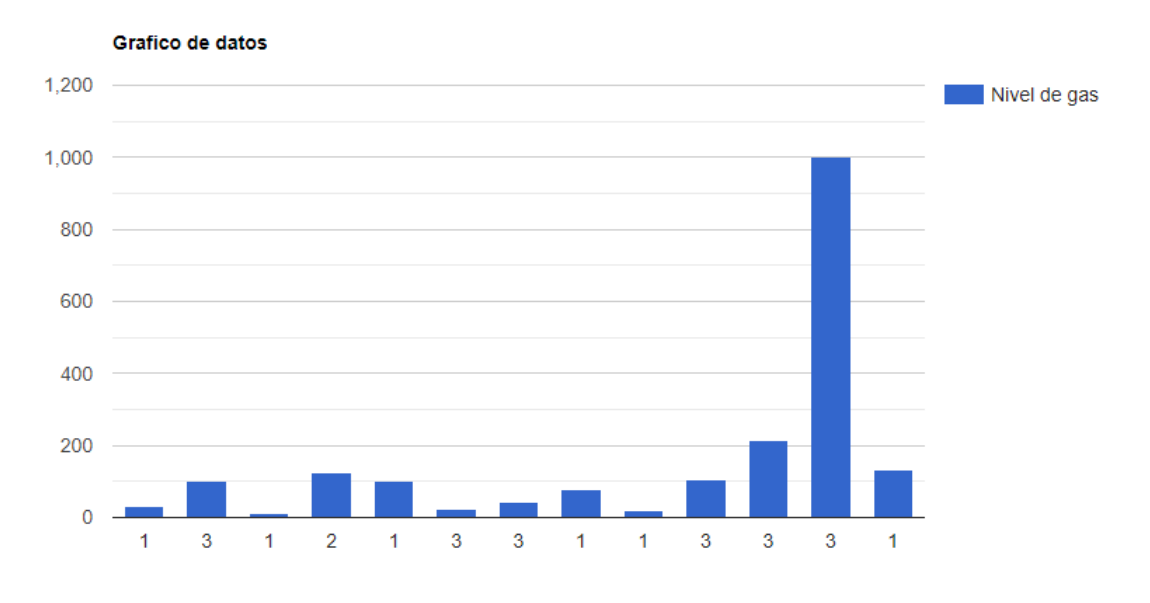

**Figura 3.19 Gráfico de columnas.**

<span id="page-64-0"></span>En la figura de arriba se expone el segundo grafico creado en el sistema web.

El tercer grafico creado es uno de estilo circular el cual mostrará fechas de cada sensor utilizado con su respectivo dato de gas.

La forma en la que se crea dicho grafico es la siguiente.

a) Se toman los datos desde la base de datos (en este caso de la fecha y de los muestreos).

b) Se llenan los campos requeridos por la librería para poblar el grafico.

c) Se le indica a Google Charts que genere el grafico.

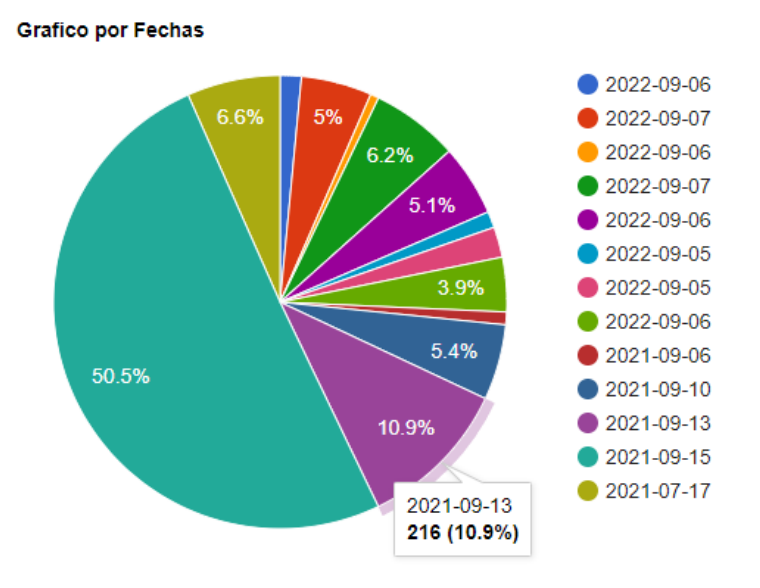

**Figura 3.20 Gráfico circular.**

<span id="page-65-0"></span>La figura de abajo refleja el grafico circular creado.

El ultimo grafico generado para el sistema es uno de línea el cual separa los datos por tipo de alerta, este grafico muestra el dato del gas separado por qué tipo de alerta se encuentra guardado en la tabla "alertas"

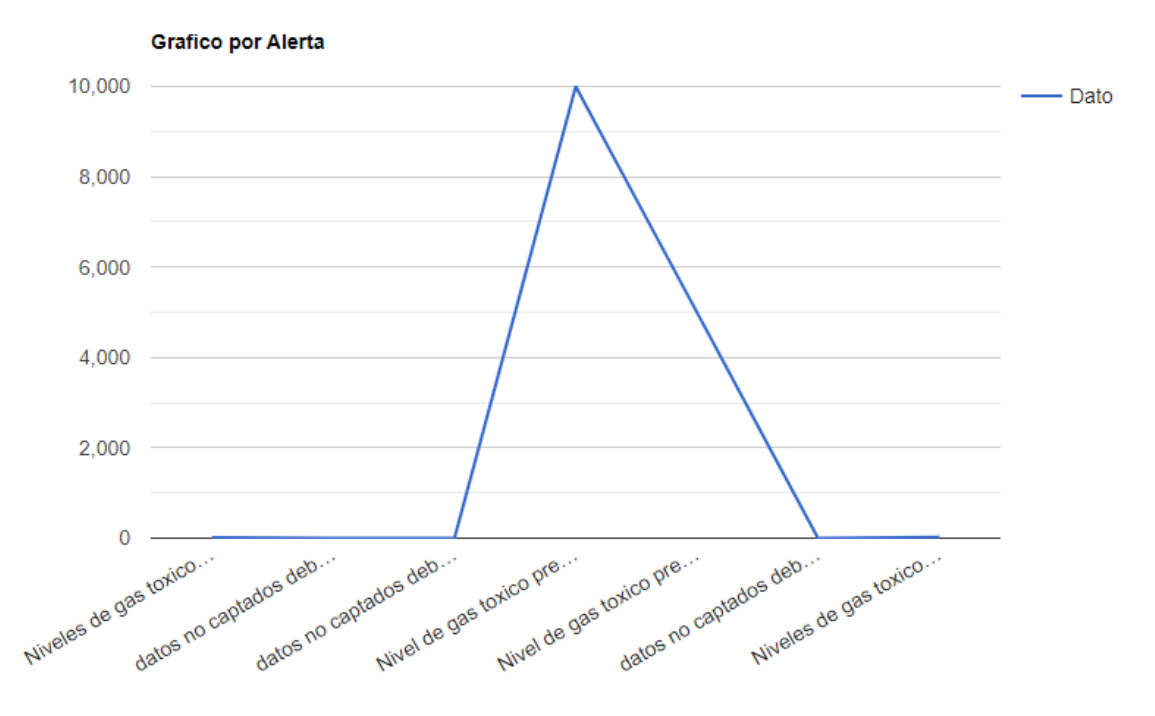

**Figura 3.21 Gráfico circular.**

<span id="page-66-1"></span>Todos los gráficos anteriores son actualizados en tiempo real debido a que están conectados mediante la base de datos del sistema, lo que permite agregar nuevos datos y actualizar dichos datos.

También existe la posibilidad de generar otros tipos de gráficos como el grafico de zona, el cual muestra un mapa virtual donde muestra la ubicación de los datos captados de forma geológica, pero dicho servicio requiere de una API que requiere un pago.

#### <span id="page-66-0"></span>**3.5 Sistema de notificaciones**

El último punto para el sistema web es un área en especifico para el dueño del sistema la cual permite generar notificaciones a los usuarios.

Para realizar dicho procedimiento, es necesario crear un formulario el cual le permite al administrador poder mandar alertas, esto se puede realizar de la siguiente manera.

En primer lugar, se debe de crear un acceso a la sección de notificaciones, la cual está situada en la barra de secciones en la parte superior de la página principal.

#### **Dic.-22**

Dentro de esta sección, el administrador tendrá la opción de simular una alerta mediante la librería Push.js la cual es una dependencia de JavaScript la que permite mandar notificaciones.

En el gestor de notificaciones, en primera instancia el administrador puede colocar en la sección "Titulo" el titulo de la alerta. Luego en la sección "Mensaje" se escribe la descripción de la alerta.

Luego se aprieta en el botón "Enviar Notificación" lo cual hace que Push.js genere una notificación y alerte a todos los usuarios.

El proceso detrás de cómo se envía la alerta es el siguiente:

Al momento de hacer click en "Enviar Notificación", lo que hace Push.js es mediante el sistema de notificaciones que depende de cada navegador web, que en este caso es Google Chrome, es en primera instancia informar a los usuarios si es que quieren recibir notificaciones.

Esto lo realiza los propios navegadores con un mensaje emergente el cual indica si le quieren dar permisos para recibir notificaciones.

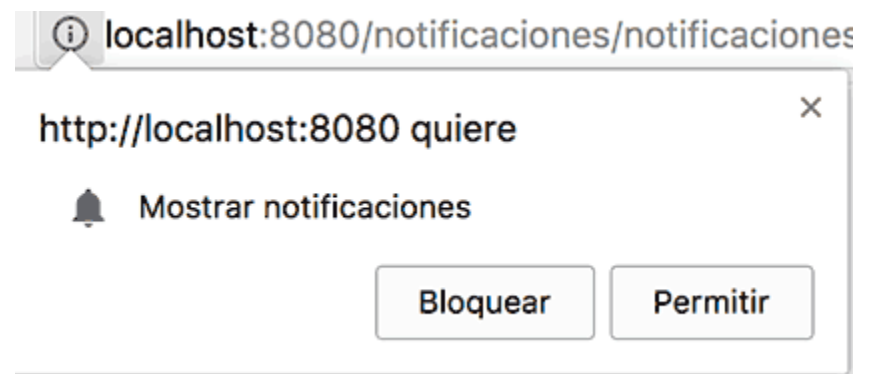

**Figura 3.22 Permisos de notificación.**

<span id="page-67-0"></span>Esta figura de ejemplo es una idea de como el sistema en primer lugar quiere tener permisos para entregar notificaciones.

Luego de haber dado los permisos, cuando el administrador genera la alerta, les llega a los usuarios la alerta. Cabe resaltar que la presentación de las alertas varía dependiendo del navegador donde el usuario se encuentra actualmente.

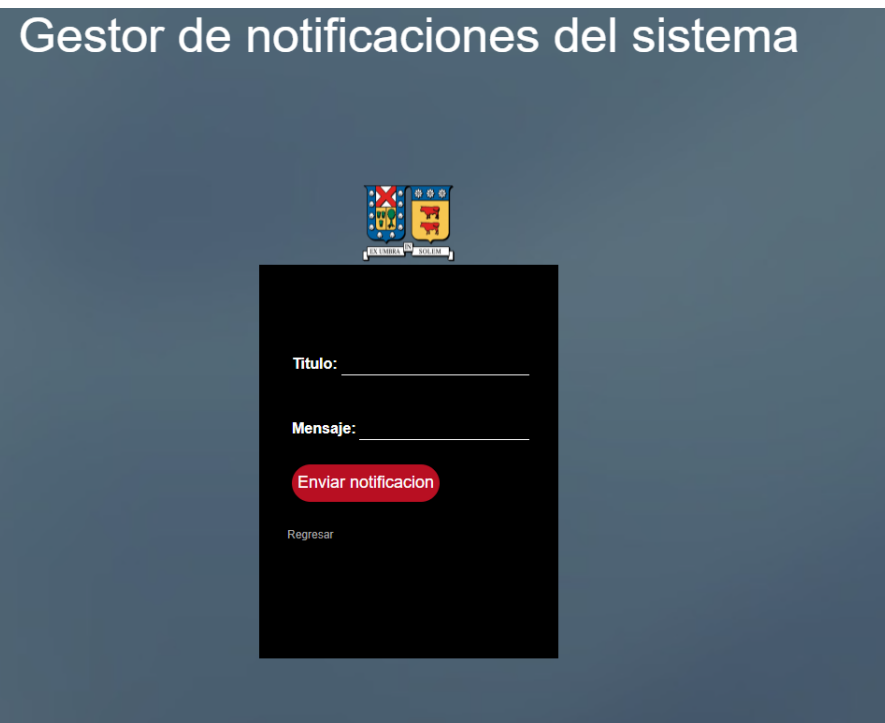

**Figura 3.23 Gestor de notificaciones.**

<span id="page-68-0"></span>La figura de arriba es la interfaz del administrador la cual tiene todo el control de emitir alertas.

Al momento de recibir la notificación al usuario le llegará una ventana emergente (en el caso de Google Chrome) el cual informa sobre la alerta, con su respectivo titulo y contenido, como también el dueño del quien genero dicha alerta.

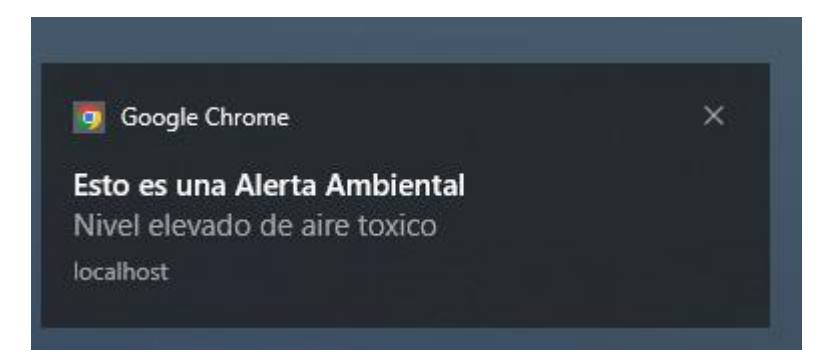

**Figura 3.24 Ejemplo de alerta emitida.**

<span id="page-69-1"></span>Esta figura es una notificación que le ha llegado a un usuario que se ha suscrito al sistema de notificaciones, toda notificación que se emita desde el administrador, se le llegara mediante este medio.

#### <span id="page-69-0"></span>**3.6 Conclusión de capitulo**

En este capítulo final se expuso en gran detalle todo acerca del desarrollo técnico y logístico del sistema de comunicación de niveles de gases, como también todo acerca de la conexión entre las dos entidades a fondo, que en este caso es relación Administrador-usuario.

Aparte como conclusión general de esta tesis, se ha explicado todo acerca del problema presentado en la localidad de Quintero, junto con el contexto de la situación y todo relacionado con cómo se solucionaría dicho problema.

En primera instancia se ha expuesto sobre todo lo que abarca el marco teórico, luego se explica todo acerca del diseño del sistema web y finalmente la implementación a fondo del mismo.

## <span id="page-70-0"></span>**Bibliografía**

- [1] Wikipedia (2022). Quintero.
- [2] Rodríguez, J. M. (2019). El dióxido de azufre  $SO_2$ .
- [3] Arduino.cl. (2019). ¿Qué es Arduino?
- [4] Arduino, S. A. (2015). Arduino. *Arduino LLC*.
- [5] SolectroShop (2020). Fundamentos de la señal analógica vs la digital
- [6] Tekla (2020). ¿Qué es el desarrollo web?
- [7] Visual Studio Code (2021). Página principal de Visual Studio Code.
- [8] Wikipedia (2012). Sublime Text.
- [9] Apache NetBeans (2022). Página principal de NetBeans.
- [10] Eclipse (2022). Eclipse download page.
- [11] OpenWebBinars (2019). Qué es HTML5
- [12] Developer Mozilla (2022). What is JavaScript?

[13] HubSpot (2022). Introducción al CSS: que es, para que sirve y otras 10 preguntas frecuentes.

- [14] PHP.net. (2009). ¿Qué es PHP? Manual.
- [15] OpenWebBinars (2019). Que es MySQL: características y ventajas.
- [16] Hosting Plus (2020). Que es MariaDB y cuáles son sus características.
- [17] SG (2019). SQLite: La base de datos embebida.
- [18] Wikipedia (2004). PostgreSQL
- [19] Dewesoft (desconocido). ¿Qué es un sensor y que hace?
- [20] PmoInformatica (2017). Requerimientos funcionales: Ejemplos.